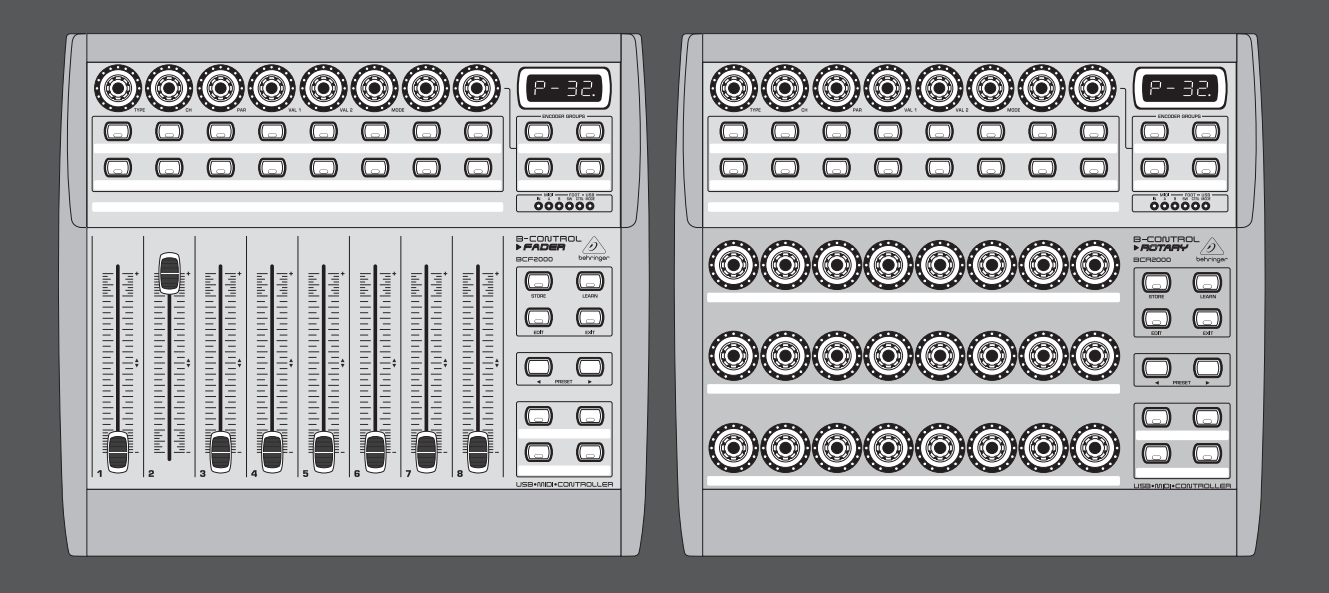

## User Manual

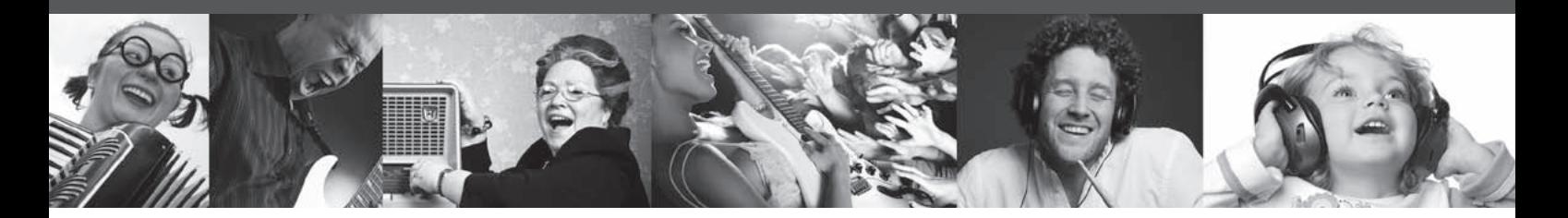

# **B-CONTROL** FADER **BCF2000/ROTARY BCR2000**

## **FADER BCF2000**

Total-Recall USB/MIDI Controller with 8 Motorized Faders

## **ROTARY BCR2000**

Total-Recall USB/MIDI Controller with 32 Illuminated Rotary Encoders

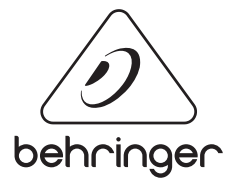

**EN** 

behringer.com

## **Table of Contents**

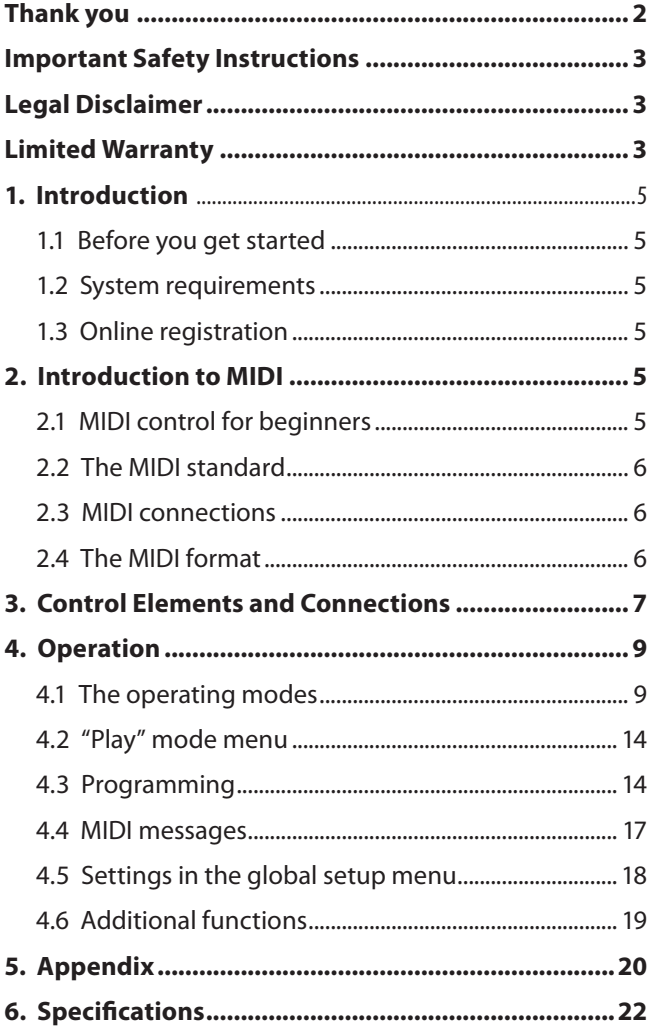

## **Thank you**

Thank you very much for expressing your confidence in BEHRINGER products by purchasing the B-CONTROL.

### <span id="page-2-0"></span>**Important Safety Instructions**

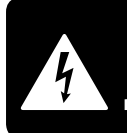

**CAUTION TRIC SHOCK DO NOT OPEN! ATTENTION AT TEIN FLUIN<br>UE D'ÉLECTROCUTION !<br>NE PAS OUVRIR !** 

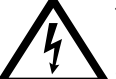

Terminals marked with this symbol carry electrical current of sufficient magnitude to constitute risk of electric shock.

Use only high-quality professional speaker cables with ¼" TS or twist-locking plugs pre-installed. All other installation or modification should be performed only by qualified personnel.

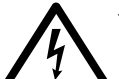

This symbol, wherever it appears, alerts you to the presence of uninsulated dangerous voltage inside the

enclosure - voltage that may be sufficient to constitute a risk of shock.

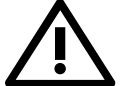

This symbol, wherever it appears, alerts you to important operating and maintenance instructions in the

accompanying literature. Please read the manual.

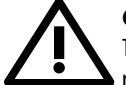

### **Caution**

To reduce the risk of electric shock, do not remove the top cover (or the rear section). No user serviceable parts inside. Refer servicing to qualified personnel.

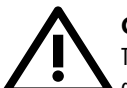

## **Caution**

To reduce the risk of fire or electric shock, do not expose this appliance to rain and moisture. The apparatus shall not be exposed to dripping or splashing liquids and no objects filled with liquids, such as vases, shall be placed on the apparatus.

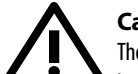

### **Caution**

These service instructions are for use by qualified service personnel only. To reduce the risk of electric shock do not perform any servicing other than that contained in the operation instructions. Repairs have to be performed by qualified service personnel.

- **1.** Read these instructions.
- **2.** Keep these instructions.
- **3.** Heed all warnings.
- **4.** Follow all instructions.
- **5.** Do not use this apparatus near water.
- **6.** Clean only with dry cloth.

**7.** Do not block any ventilation openings. Install in accordance with the manufacturer's instructions.

**8.** Do not install near any heat sources such as radiators, heat registers, stoves, or other apparatus (including amplifiers) that produce heat.

**9.** Do not defeat the safety purpose of the polarized or grounding-type plug. A polarized plug has two blades with one wider than the other. A grounding-type plug has two blades and a third grounding prong. The wide blade or the third prong are provided for your safety. If the provided plug does not fit into your outlet, consult an electrician for replacement of the obsolete outlet.

**10.** Protect the power cord from being walked on or pinched particularly at plugs, convenience receptacles, and the point where they exit from the apparatus.

**11.** Use only attachments/accessories specified by the manufacturer.

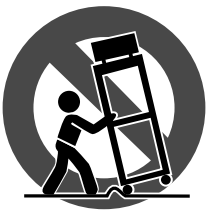

**12.** Use only with the cart, stand, tripod, bracket, or table specified by the manufacturer, or sold with the apparatus. When a cart is used, use caution when moving the cart/apparatus combination to avoid

injury from tip-over.

**13.** Unplug this apparatus during lightning storms or when unused for long periods of time.

**14.** Refer all servicing to qualified service personnel. Servicing is required when the apparatus has been damaged in any way, such as power supply cord or plug is damaged, liquid has been spilled or objects have fallen into the apparatus, the apparatus has been exposed to rain or moisture, does not operate normally, or has been dropped.

**15.** The apparatus shall be connected to a MAINS socket outlet with a protective earthing connection.

**16.** Where the MAINS plug or an appliance coupler is used as the disconnect device, the disconnect device shall remain readily operable.

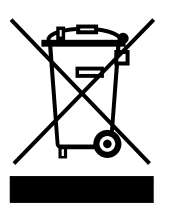

### **LEGAL DISCLAIMER**

TECHNICAL SPECIFICATIONS AND APPEARANCES ARE SUBJECT TO CHANGE WITHOUT NOTICE AND ACCURACY IS NOT GUARANTEED. BEHRINGER IS PART OF THE MUSIC GROUP (MUSIC-GROUP.COM). ALL TRADEMARKS ARE THE PROPERTY OF THEIR RESPECTIVE OWNERS. MUSIC GROUP ACCEPTS NO LIABILITY FOR ANY LOSS WHICH MAY BE SUFFERED BY ANY PERSON WHO RELIES EITHER WHOLLY OR IN PART UPON ANY DESCRIPTION, PHOTOGRAPH OR STATEMENT CONTAINED HEREIN. COLORS AND SPECIFICATIONS MAY VARY FROM ACTUAL PRODUCT. MUSIC GROUP PRODUCTS ARE SOLD THROUGH AUTHORIZED FULLFILLERS AND RESELLERS ONLY. FULLFILLERS AND RESELLERS ARE NOT AGENTS OF MUSIC GROUP AND HAVE ABSOLUTELY NO AUTHORITY TO BIND MUSIC GROUP BY ANY EXPRESS OR IMPLIED

UNDERTAKING OR REPRESENTATION. THIS MANUAL IS COPYRIGHTED. NO PART OF THIS MANUAL MAY BE REPRODUCED OR TRANSMITTED IN ANY FORM OR BY ANY MEANS, ELECTRONIC OR MECHANICAL, INCLUDING PHOTOCOPYING AND RECORDING OF ANY KIND, FOR ANY PURPOSE, WITHOUT THE EXPRESS WRITTEN PERMISSION OF MUSIC GROUP IP LTD.

#### ALL RIGHTS RESERVED.

© 2012 MUSIC Group IP Ltd. Trident Chambers, Wickhams Cay, P.O. Box 146, Road Town, Tortola, British Virgin Islands

## **LIMITED WARRANTY**

#### **§ 1 Warranty**

(1) This limited warranty is valid only if you purchased the product from a MUSIC Group Authorized Reseller in the country of purchase. A list of authorized resellers can be found on BEHRINGER's website behringer. com under "Where to Buy", or you can contact the MUSIC Group office closest to you.

(2) MUSIC Group\* warrants the mechanical and electronic components of this product to be free of defects in material and workmanship if used under normal operating conditions for a period of one (1) year from the original date of purchase (see the Limited Warranty terms in § 4 below), unless a longer minimum warranty period is mandated by applicable local laws. If the product shows any defects within the specified warranty period and that defect is not excluded under § 4, MUSIC Group shall, at its discretion, either replace or repair the product using suitable new or reconditioned product or parts. In case MUSIC Group decides to replace the entire product, this limited warranty shall apply to the replacement product for the remaining initial warranty period, i.e., one (1) year (or otherwise applicable minimum warranty period) from the date of purchase of the original product.

(3) Upon validation of the warranty claim, the repaired or replacement product will be returned to the user freight prepaid by MUSIC Group.

(4) Warranty claims other than those indicated above are expressly excluded.

PLEASE RETAIN YOUR SALES RECEIPT. IT IS YOUR PROOF OF PURCHASE COVERING YOUR LIMITED WARRANTY. THIS LIMITED WARRANTY IS VOID WITHOUT SUCH PROOF OF PURCHASE.

#### **§ 2 Online registration**

Please do remember to register your new BEHRINGER equipment right after your purchase at behringer. com under "Support" and kindly read the terms and conditions of our limited warranty carefully. Registering your purchase and equipment with us helps us process your repair claims quicker and more efficiently. Thank you for your cooperation!

#### **§ 3 Return materials authorization**

 $\Box$  To obtain warranty service, please contact the retailer from whom the equipment was purchased. Should your MUSIC Group Authorized Reseller not be located in your vicinity, you may contact the MUSIC Group Authorized Fulfiller for your country listed under

EN

"Support" at behringer. com. If your country is not listed, please check if your problem can be dealt with by our "Online Support" which may also be found under "Support" at behringer. com. Alternatively, please submit an online warranty claim at behringer. com BEFORE returning the product. All inquiries must be accompanied by a description of the problem and the serial number of the product. After verifying the product's warranty eligibility with the original sales receipt, MUSIC Group will then issue a Return Materials Authorization ("RMA") number.

(2) Subsequently, the product must be returned in its original shipping carton, together with the return authorization number to the address indicated by MUSIC Group.

(3) Shipments without freight prepaid will not be accepted.

#### **§ 4 Warranty Exclusions**

EN

(1) This limited warranty does not cover consumable parts including, but not limited to, fuses and batteries. Where applicable, MUSIC Group warrants the valves or meters contained in the product to be free from defects in material and workmanship for a period of ninety (90) days from date of purchase.

(2) This limited warranty does not cover the product if it has been electronically or mechanically modified in any way. If the product needs to be modified or adapted in order to comply with applicable technical or safety standards on a national or local level, in any country which is not the country for which the product was originally developed and manufactured, this modification/adaptation shall not be considered a defect in materials or workmanship. This limited warranty does not cover any such modification/adaptation, regardless of whether it was carried out properly or not. Under the terms of this limited warranty, MUSIC Group shall not be held responsible for any cost resulting from such a modification/adaptation.

(3) This limited warranty covers only the product hardware. It does not cover technical assistance for hardware or software usage and it does not cover any software products whether or not contained in the product. Any such software is provided "AS IS" unless expressly provided for in any enclosed software limited warranty.

(4) This limited warranty is invalid if the factory- applied serial number has been altered or removed from the product.

(5) Free inspections and maintenance/repair work are expressly excluded from this limited warranty, in particular, if caused by improper handling of the product by the user. This also applies to defects caused by normal wear and tear, in particular, of faders, crossfaders, potentiometers, keys/buttons, guitar strings, illuminants and similar parts.

(6) Damage/defects caused by the following conditions are not covered by this limited warranty:

**•** improper handling, neglect or failure to operate the unit in compliance with the instructions given in BEHRINGER user or service manuals;

- connection or operation of the unit in any way that does not comply with the technical or safety regulations applicable in the country where the product is used;
- damage/defects caused by acts of God/Nature (accident, fire, flood, etc) or any other condition that is beyond the control of MUSIC Group.

(7) Any repair or opening of the unit carried out by unauthorized personnel (user included) will void the limited warranty.

(8) If an inspection of the product by MUSIC Group shows that the defect in question is not covered by the limited warranty, the inspection costs are payable by the customer.

(9) Products which do not meet the terms of this limited warranty will be repaired exclusively at the buyer's expense. MUSIC Group or its authorized service center will inform the buyer of any such circumstance. If the buyer fails to submit a written repair order within 6 weeks after notification, MUSIC Group will return the unit C.O.D. with a separate invoice for freight and packing. Such costs will also be invoiced separately when the buyer has sent in a written repair order.

(10) MUSIC Group Authorized Resellers do not sell new products directly in online auctions. Purchases made through an online auction are on a "buyer beware" basis. Online auction confirmations or sales receipts are not accepted for warranty verification and MUSIC Group will not repair or replace any product purchased through an online auction.

#### **§ 5 Warranty transferability**

This limited warranty is extended exclusively to the original buyer (customer of authorized reseller) and is not transferable to anyone who may subsequently purchase this product. No other person (reseller, etc.) shall be entitled to give any warranty promise on behalf of MUSIC Group.

#### **§ 6 Claim for damage**

Subject only to the operation of mandatory applicable local laws, MUSIC Group shall have no liability to the buyer under this warranty for any consequential or indirect loss or damage of any kind. In no event shall the liability of MUSIC Group under this limited warranty exceed the invoiced value of the product.

#### **§ 7 Limitation of liability**

This limited warranty is the complete and exclusive warranty between you and MUSIC Group. It supersedes all other written or oral communications related to this product. MUSIC Group provides no other warranties for this product.

#### **§ 8 Other warranty rights and national law**

(1) This limited warranty does not exclude or limit the buyer's statutory rights as a consumer in any way.

(2) The limited warranty regulations mentioned herein are applicable unless they constitute an infringement of applicable mandatory local laws.

(3) This warranty does not detract from the seller's obligations in regard to any lack of conformity of the product and any hidden defect.

#### **§ 9 Amendment**

Warranty service conditions are subject to change without notice. For the latest warranty terms and conditions and additional information regarding MUSIC Group's limited warranty, please see complete details online at behringer. com.

\* MUSIC Group Macao Commercial Off shore Limited of Rue de Pequim No. 202-A, Macau Finance Centre 9/J, Macau, including all MUSIC Group companies

## <span id="page-4-0"></span>**1. Introduction**

The B-CONTROL is an extremely flexible control surface suitable for a wide array of applications. Regardless of whether you want to intuitively control your sequencer software with mixers, plug-ins and virtual instruments, or if you wish to use its broad MIDI functions for controlling rack synthesizers, general MIDI sound generators or effect processors, the B-CONTROL offers you tremendous ease of use that leaves no wishes open.

To ensure the highest possible operating safety, our equipment is manufactured according to the highest quality standards in the audio industry. Additionally, we produce our equipment adhering to the ISO9000 certified management system.

**◊ The following user's manual is intended to familiarize you with the unit's control elements, so that you can master all the functions. After having thoroughly read the user's manual, store it at a safe place for future reference.**

## **1.1 Before you get started**

#### **1.1.1 Shipment**

The B-CONTROL was carefully packed at the assembly plant to assure secure transport. Should the condition of the cardboard box suggest that damage may have taken place, please inspect the unit immediately and look for physical indications of damage.

- **◊ Damaged equipment should NEVER be sent directly to us. Please inform the dealer from whom you acquired the unit immediately as well as the transportation company from which you took delivery of the unit. Otherwise, all claims for replacement / repair may be rendered invalid.**
- **◊ To assure optimal protection of your B-CONTROL during use or transport, we recommend utilizing a carrying case.**
- **◊ Please always use the original packaging to avoid damage due to storage or shipping.**
- **◊ Never let unsupervised children play with the B-CONTROL or with its packaging.**
- **◊ Please dispose of all packaging materials in an environmentallyfriendly fashion.**

#### **1.1.2 Initial operation**

Please make sure the unit is provided with sufficient ventilation, and never place the B-CONTROL on top of an amplifier or in the vicinity of a heater to avoid the risk of overheating.

A power supply unit which meets the necessary safety requirements is enclosed for connecting the B-CONTROL to the mains.

#### **1.1.3 Warranty**

Please take a few minutes and send us the completely filled out warranty card within 14 days of the date of purchase to assure unproblematic warranty processing in the future. You may also register online at behringer.com. The serial number needed for the registration is located at the top of the unit. Failure to register your product may void future warranty claims.

### **1.2 System requirements**

#### **For USB operation:**

Up-to-date Windows PC or MAC with a USB connection

- **◊ The B-CONTROL supports WINDOWS XP and MAC OS X "USB MIDI compatibility". Soon, you will be able to download drivers for other operating systems, for multi unit support, new presets as well as a WINDOWS editor software free of charge. Just click behringer.com to get it for free.**
- **◊ The BCF2000 / BCR2000 can also be operated stand-alone without a PC as a pure MIDI controller. Software control via MIDI is also possible, provided your computer has a MIDI interface.**

### **1.3 Online registration**

Please register your new BEHRINGER equipment right after your purchase by visiting http://behringer.com and read the terms and conditions of our warranty carefully.

Should your BEHRINGER product malfunction, it is our intention to have it repaired as quickly as possible. To arrange for warranty service, please contact the BEHRINGER retailer from whom the equipment was purchased. Should your BEHRINGER dealer not be located in your vicinity, you may directly contact one of our subsidiaries. Corresponding contact information is included in the original equipment packaging (Global Contact Information/European Contact Information). Should your country not be listed, please contact the distributor nearest you. A list of distributors can be found in the support area of our website (http://behringer.com).

Registering your purchase and equipment with us helps us process your repair claims more quickly and efficiently.

Thank you for your cooperation!

## **2. Introduction to MIDI**

## **2.1 MIDI control for beginners**

Application possibilities for both B-CONTROL models, the BCF2000 and the BCR2000, are truly wide-ranging. We'll start with a couple of general explanations and examples that should quickly let you get a good understanding of MIDI basics.

#### **What exactly does the B-CONTROL do?**

Simply put, this a remote control for all kinds of MIDI equipment. Using the faders (BCF2000 only), encoders (infinitely variable rotary controls) and keys, an entire array of control functions can be performed. Adjusting these parameters, you can control various functions of external (hardware or software) equipment in real time. For example, countless software mixers, sound generators or effects can be remotely controlled. With these software applications, you are dealing with simulations of "real" equipment in your computer, whereby they are visually represented on the computer screen, while the computer takes over the function of replicating their respective functions.

#### **And how does it work?**

You can assign particular MIDI data to each control element on the B-CONTROL; for example, you can assign the so-called "MIDI-Controller 7" (CC 07) that adjusts the volume of a MIDI device to one of the controls on your BCF2000 / BCR2000. If you move / turn the corresponding control on your B-CONTROL, you can hear how the volume on the receiving MIDI device also changes (provided it is also connected to an audio output). Keep the following in mind:

**◊ MIDI data is only control data and contains no audio information!**

#### <span id="page-5-0"></span>**What settings do I have to make? Where? How?**

Often, you can assign MIDI control data numbers, the so-called control change or CC numbers, to individual MIDI parameters. That's particularly the case with music software such as software sequencers, mixers and sound generators as well as the so-called "plug-ins" (effect units or sound generators integrated into the software).

#### **Basically, you have 2 options:**

You either set the desired control numbers at the B-CONTROL and transmit them to the software you are controlling, or you can set the desired control data directly on your MIDI device and let the B-CONTROL receive the information about number assignment using the LEARN procedure.

#### **Example:**

On a software synthesizer, you want to control filter frequency, filter resonance and volume using the MIDI controllers 5, 6 and 7.

To receive MIDI data, you'll need to perform the following settings on your software synthesizer:

- set filter frequency to CC 05
- set filter resonance to CC 06 (receive)
- **•**  set volume to CC 07 (receive)

To get detailed information on how to assign them, please refer to chapter 4.3.2 "Programming in the EDIT mode" on page 13.

Now, define in the B-CONTROL the control elements that will control these 3 parameters. You can either use the Learn function if the software synthesizer gives you the option to send its CC data via MIDI, or you can implement the following settings manually:

- Assign the push encoder 1 CC 05 to filter frequency control via dial rotation
- Assign the push encoder 2 CC 06 to filter resonance control via dial rotation
- Assign the push encoder 3 CC 07 to volume control via dial rotation

#### **How do I wire the B-CONTROL?**

Several classic examples can be found in the explanations of different operating modes (see chapter 4.1 "The Operating Modes"). Basically, the following applies:

- If you want to control hardware MIDI equipment, use the MIDI connectors
- **•**  To control software MIDI equipment, you can either use the MIDI connectors on your B-CONTROL – provided your computer has a MIDI interface – or you can use a USB connection
- To remotely control both hardware and software equipment, several combination modes are available. These are explained in chapter 4.1

#### **What kinds of equipment can I control with the B-CONTROL?**

You can basically control any device supporting the MIDI format. Both hardware and software MIDI devices are controlled exactly the same. The only difference is in the wiring.

#### **Here are a couple of suggestions on how you can use your B-CONTROL:**

- Editing sound parameters of (virtual) synthesizers, sound samplers, GM/GS/XG sound generators
- Controlling parameters on effects equipment / software plug-ins such as effects processors, reverbs, compressors, equalizers etc.
- Remotely controlling software mixers (volume, panorama, equalizers etc.)
- Remotely controlling transport functions (playback, forward, stop etc.) on sequencers, hard disk recorders, drum computers etc.
- Using BCF2000 faders as drawbar control for virtual or digital organ expanders
- **•**  Controlling MIDI-enabled lighting equipment
- Live control of volume and sound parameters on expanders
- Triggering (i.e. playing live) short samples, drum loops, shouts, effects etc.
- Remotely controlling groove boxes, step sequencers, MIDI generators (such as arpeggiators etc.), DJ software and other "live" software
- **•**  Program changes and volume control on sound generators (just like on a master keyboard)
- **•**  Likewise, applicable to band keyboardists, solo entertainers, organists, electronic music performers, DJs, sound engineers, home / project studio owners, theater technicians etc.

#### **2.2 The MIDI standard**

The MIDI standard (Musical Instruments Digital Interface) was developed in the early '80s to make communication between equipment from different manufacturers possible. Over the years, the MIDI interface has become hugely popular; it has become a matter of fact that complete studios can be connected via MIDI.

At the center of any such network is at least one computer that controls peripheral equipment. You can use the B-CONTROL in such a studio to control your sequencer or other software tools running on your computer (e.g. software mixers, VST instruments, effect plug-ins). But even if you don't use a computer, you can use the B-CONTROL as a central control surface in your studio for comfortably editing your rack synthesizers, GM/GS/XG sound generators and effects equipment.

#### **2.3 MIDI connections**

The MIDI connections in the back of your B-CONTROL feature the standard 5-pin DIN connectors. You will require MIDI cables to connect your B-CONTROL to other MIDI equipment. In general, commercially available ready-to-use cables can and should be used. Their length should not exceed 15 m (50 ft.).

MIDI IN: Used for receiving MIDI data (parameter feedback, SysEx data), or to mix MIDI signals with the B-CONTROL signals (merge function).

MIDI OUT A / B: Data for controlling other MIDI equipment can be sent through the MIDI outputs.

**◊ The B-CONTROL has two MIDI outputs. MIDI OUT B can be configured as MIDI Thru, so that the incoming data at MIDI IN can be passed through unaffected.**

#### **2.4 The MIDI format**

Although your B-CONTROL is very easy to use, it still makes sense to review some information about this data format. Each MIDI command, also called message, consists of a status byte and up to two data bytes. The status byte defines the command type, and the data bytes contain the corresponding values. Different types of MIDI messages used by the B-CONTROL are explained next:

#### **Note messages:**

Among keyboard hotshots, Note On and Note Off messages are among the essential MIDI messages. Playing MIDI instruments from a master keyboard or computer is only possible with these messages. The B-CONTROL can also send Note Messages; however, this is not absolutely necessary to play music. This way, note events are also used to trigger drumloops or individual notes from a sampler. Many effects processors also allow rhythmic entering of delay times or song tempos with note commands.

behringer.com

#### <span id="page-6-0"></span>**Note On and Note Off messages have the following data format:**

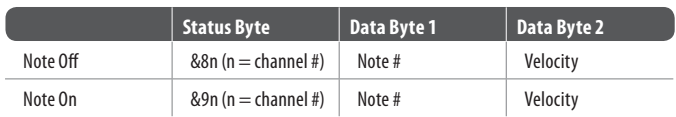

Table 2.1: Data format of Note On and Note Off messages

The value range for channel numbers is between 1 and 16; for data bytes it is 0 to 127. Even though Note Off messages are not really used by keyboarders anymore, the B-CONTROLs support sending this status information.

Velocity corresponds to the key pressure, and therefore to the volume of a touch-sensitive keyboard (piano). Since the B-CONTROL does not feature touch-sensitive keys, the velocity value is transmitted with a fixed value that can be set during programming.

**◊ A note command can only be assigned to keys, footswitches and push functions of the encoder.**

#### **Control Change (CC):**

Control Change Messages are some of the most "powerful" MIDI messages. Using them, a vast number of parameters and functions can be recalled and automated. Individual control elements (faders, rotary dials, keys etc.) can be assigned to CC messages on your B-CONTROL. Because not only keys but also faders and rotary dials can be used, control values can be controlled in real time either statically or dynamically. A list with the standard controller numbers can be found in this user manual's appendix.

#### **NRPN:**

Additionally, controllers that have no standardized assignment can also be used, and can therefore be assigned according to no predetermined rule. These controllers are called NRPNs (Non-Registered Parameter Numbers). NRPNs are further subdivided into MSB (Most Significant Byte) and LSB (Least Significant Byte) in order to achieve a higher resolution. A lower resolution is particularly easy to observe during fader movement of a mixer, in which 7-bit (= 128 values) jumps in the signal level can be heard. By subdividing NRPNs into MSB and LSB, you can achieve 14-bit resolution of faders and rotary dials, which means that the movement of a fader is divided into more than 16,000 steps (214)! In addition to NRPNs, there are also RPNs (Registered Parameter Numbers). RPN commands are defined as GM (general MIDI), GS (Roland) and XG (Yamaha) MIDI standards.

#### **Pitch Bend:**

The pitch-bend wheel of a keyboard is used for tone modulation and has its own commands in the MIDI format.

#### **After Touch:**

MIDI keyboards featuring After Touch can respond to varying key pressure even after you release the key (i.e. after the keystroke is over) and can send this data via MIDI. This function either reacts key-specific (key pressure) or it reacts to all notes at the same time (channel pressure).

#### **MIDI Machine Control (MMC):**

With MIDI Machine Control, you can assign transport functions of a sequencer or drum computer (e.g. start, stop, FFW / RWD) and locator points to individual keys with a permanently adjustable time position (locate, punch in / out points).

#### **Program Change Messages and MIDI Bank Select:**

Program change messages are used to recall programs / presets in MIDI devices connected to your B-CONTROL. 128 program numbers can be recalled. For devices with more than 128 presets, use the bank select function, which lets you select a storage bank before sending a program change.

#### **Running Status:**

Because the MIDI interface is a serial data transmission format (meaning that its data is transmitted as a succession of individual data segments), it became apparent very quickly that it may not be fast enough. To avoid perceptible delays in the output of MIDI data, Running Status was designed. It suppresses the transmission of the status byte when the same MIDI messages are transmitted in succession. This means that, for example, during a continuous change of the data byte of a controller (e.g. volume), the status byte is only sent once. The only thing that is transmitted are the changes in the data byte. This goes on until another status byte is sent. 8 bits are saved for each message sent.

#### **SysEx Dump:**

System-Exclusive data refer to a function that makes transmission of nonspecific data via MIDI possible. This is often used for reading out memory contents and storing them externally.

The status byte notes the data type (SysEx); the first three data bytes are a manufacturer ID, so that when you have a large MIDI network, you can still "talk" to the correct MIDI device.

To make using several identical B-CONTROLs at the same time possible, you can assign a device number (device ID) in the global setup menu to each B-CONTROL, which assures that only the correct device receives the data intended for it.

## **3. Control Elements and Connections**

In this chapter, we will describe various control elements of your B-CONTROL. All controls and connectors are explained in detail, and we'll give you useful tips on how to use them.

- (1) The 8 infinitely variable **PUSH ENCODERS** are used to send MIDI data. They have two functions (turn and press) that can be assigned to different MIDI commands.
- (2) Each of these 16 **KEYS** can send one MIDI command.
- (3) The four-digit **LED** display indicates the current operating software version briefly during startup. After that, it shows the selected preset number. When in play mode, activating one of the control elements indicates value changes on the LED in real time. When in programming mode, it indicates the type of MIDI commands, program / channel numbers and parameter values.
- (4) Using the **ENCODER GROUP** keys, four so-called encoder groups per preset can be recalled, so that eight PUSH encoders for a total of 64 different MIDI functions are at your disposal.
- (5) These LEDs indicate the following:

**MIDI IN**, **OUT A** and **OUT B** illuminate if MIDI data flows through the respective connectors.

**USB Mode** illuminates if a USB connection to a computer is active (your computer must be on).

The **FOOT SW** LEDs illuminate if the footswitch is pressed.

**FOOT CTRL** LED (BCF2000 only) illuminates when the footcontroller is actuated (MIDI data is sent).

**EN** 

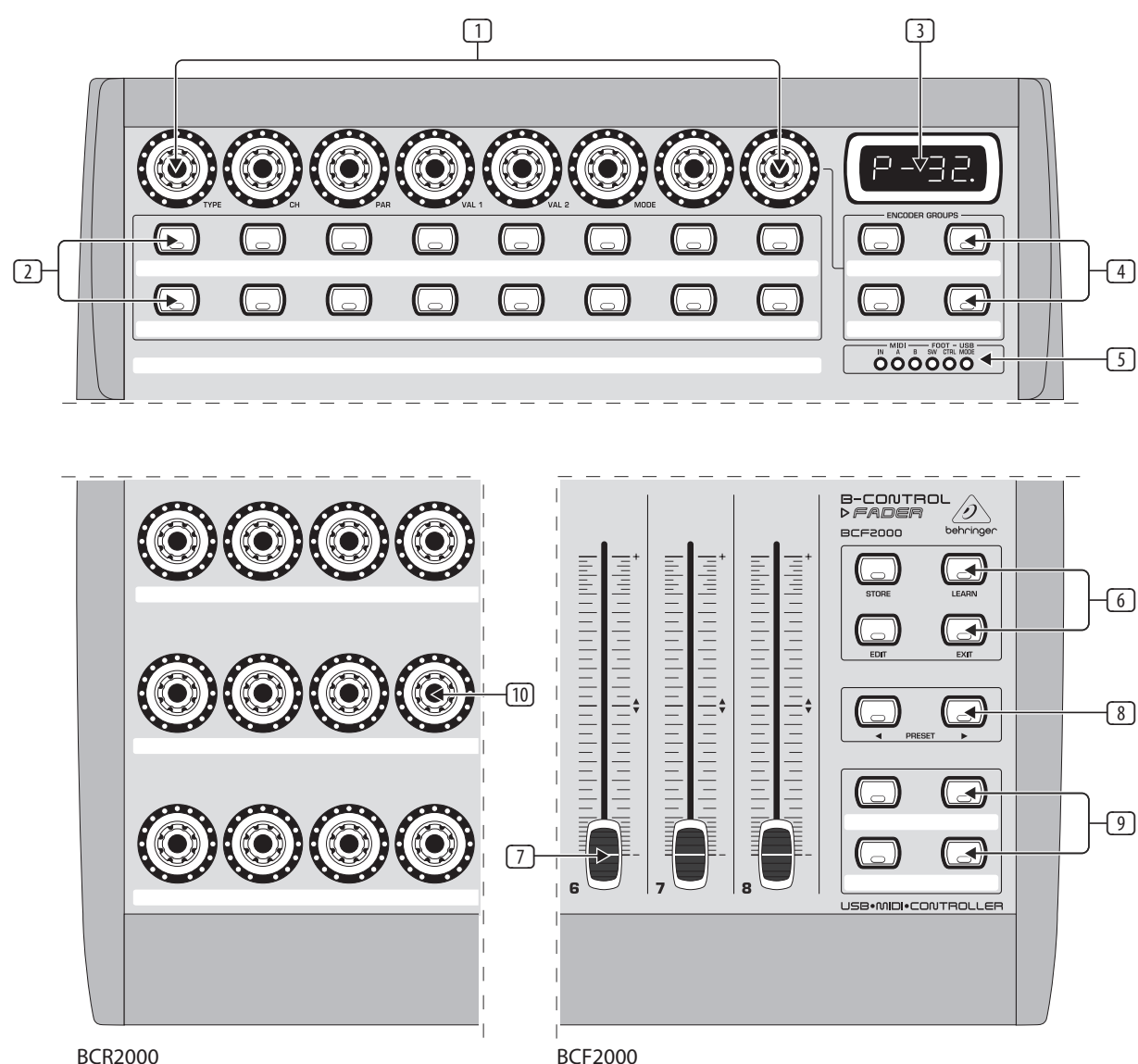

Fig. 3.1: The control surface of the B-CONTROLs

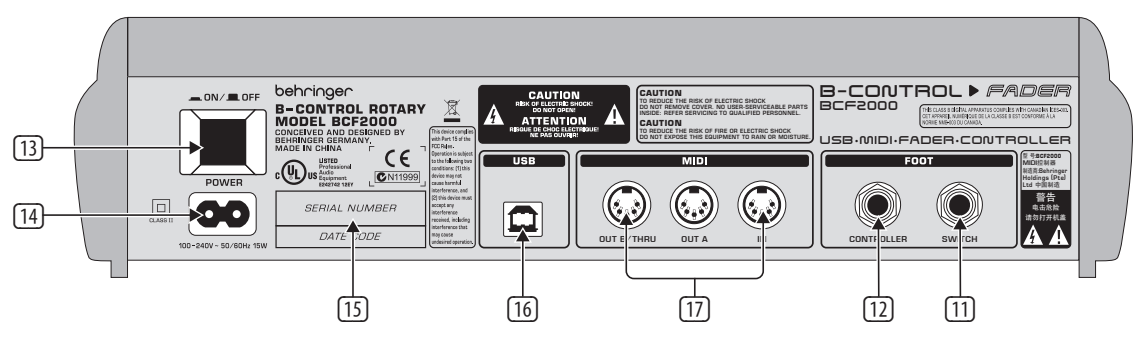

Fig.3.2: The back of the BCF2000 (control elements [13] to [17] coincide with the BCR2000)

(6) Permanently fixed functions are assigned to this key section:

**STORE** saves presets.

**LEARN** gets you to the LEARN mode.

**EDIT** gets you to the EDIT mode.

Using the **EXIT** key, you exit a programming level (edit mode / global setup). Use it also to cancel a store or copy procedure.

- (7) The eight 100-mm faders of the BCF2000 are freely assignable for controlling MIDI commands. They are motorized, so they automatically slide into the predetermined position when you switch to another preset. If the software you are controlling or the MIDI device to which your B-CONTROL is connected support parameter feedback, the fader positions change automatically.
- (8) Using the **PRESET** keys, 32 presets can be recalled. The preset number is shown in the display.

(9) These four keys can be assigned to any MIDI command of your choice.

- <span id="page-8-0"></span>(10) The 24 infinitely variable rotary controls (encoders) of the BCR2000 can be programmed to send MIDI control commands. The LED circle show the current value.
- (11) These are the **SWITCH** connectors for connecting a footswitch. Its polarity is automatically detected. On the BCR2000, the first connector (SWITCH 1) can also be used to connect a double footswitch with stereo jacks. In this case, SWITCH 2 must remain unused.
- (12) **CONTROLLER** connector (BCF2000 only). Here, you can connect an expression pedal that can be used for controlling assignable MIDI data.
- (13) The **POWER** switch turns your B-CONTROL on. The POWER switch should always be in its "Off" position when connecting the unit to the mains.
- **◊ Please keep in mind: The POWER switch does not fully disconnect your B-CONTROL from the mains. Always unplug the power cord from the mains if you don't intend to use your B-CONTROL for longer periods of time.**
- (14) The connection to the mains is established using a standard connection socket. A matching cable is included in the shipment.
- (15) **SERIAL NUMBER.** Please take the time to fill out and return the warranty card within 14 days after the date of purchase to benefit from our extended warranty. The serial number is located on the top side of your REV2496. You can also register online at behringer.com.

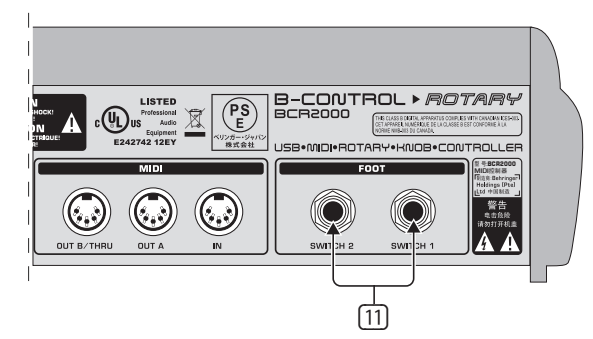

Fig. 3.3: The footswitch connectors on the BCR2000

- (16) The **USB** connector is used for connecting to a computer with a compatible USB input.
- (17) These are the MIDI connectors of your B-CONTROL. Depending on the operating mode, MIDI OUT B doubles as MIDI THRU.

## **4. Operation**

#### **4.1 The operating modes**

Depending on how you want to use your B-CONTROL, you should first select an operating mode.

You can use it as a pure USB controller for your computer applications (software mixers, sequencers, soft synths, VST-effects etc.), as a stand-alone MIDI controller, or as a combination of both with different MIDI interface configuration possibilities. Here is how you select an operating mode:

- Keep the EDIT key pressed, and press the STORE key at the same time
- You are now in the global setup menu and you can let go of both keys
- **•**  Now, select an operating mode by turning the PUSH encoder 1. You can select USB modes U-1 to U-4 and stand-alone modes S-1 to S-4. The modes are described in detail in chapter 4.1.1 and further, and examples about their use are also given there. Please see also chapter 4.3.3
- To exit global setup, please press the EXIT key

**◊ The settings made in the global setup menu are automatically stored and do not have to be separately saved.**

The USB connection is briefly interrupted if you switch within a USB mode, or when you switch from a USB mode to a stand-alone mode and vice versa.

If a USB connection is made or lost while your B-CONTROL is on, the selected operating mode is retained.

#### **4.1.1 USB modes**

USB mode U-1:

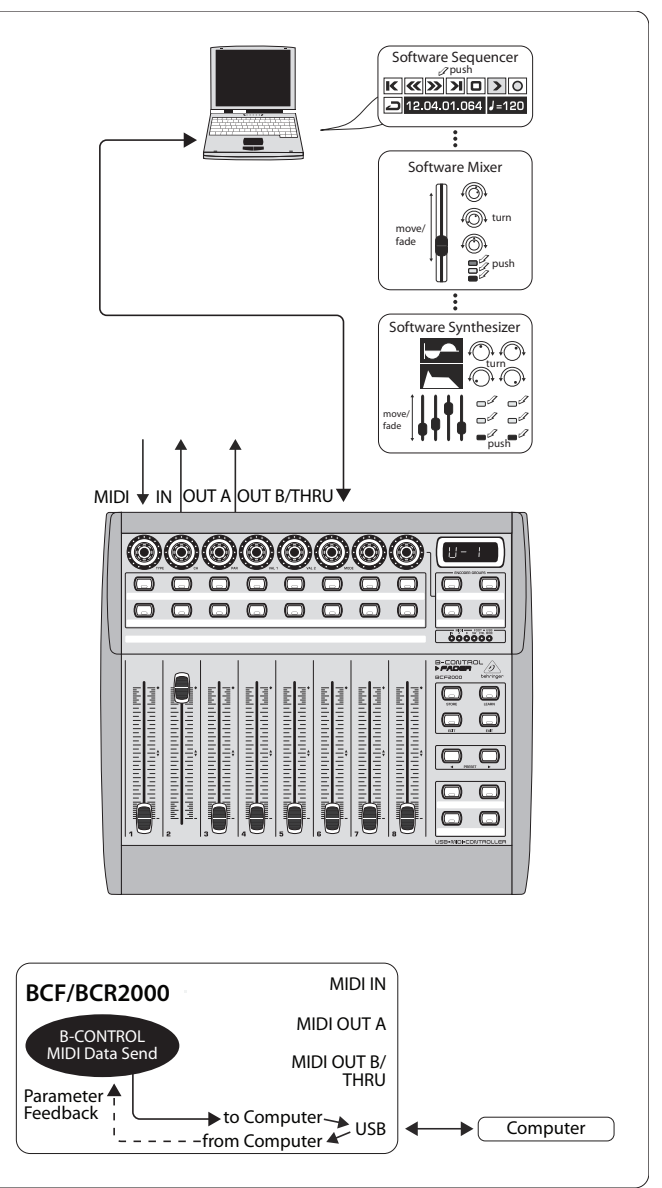

Fig. 4.1: Routing and use in USB mode 1

In USB mode 1, the B-CONTROL is connected to your PC by using a USB cable. It sends MIDI data and receives parameter feedback from the computer, provided that the music software you are controlling supports these functions. This way, current parameter values can be shown on the LED, or can be indicated by the fader position.

All MIDI ports of the B-CONTROL are off. This mode is optimal for controlling software tools (mixers, sequencers, synths, VST-effects etc.) if you don't need any additional MIDI ports. This mode is also very useful if you are already using other multi-channel MIDI interfaces on your computer and can't address any additional ones.

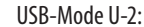

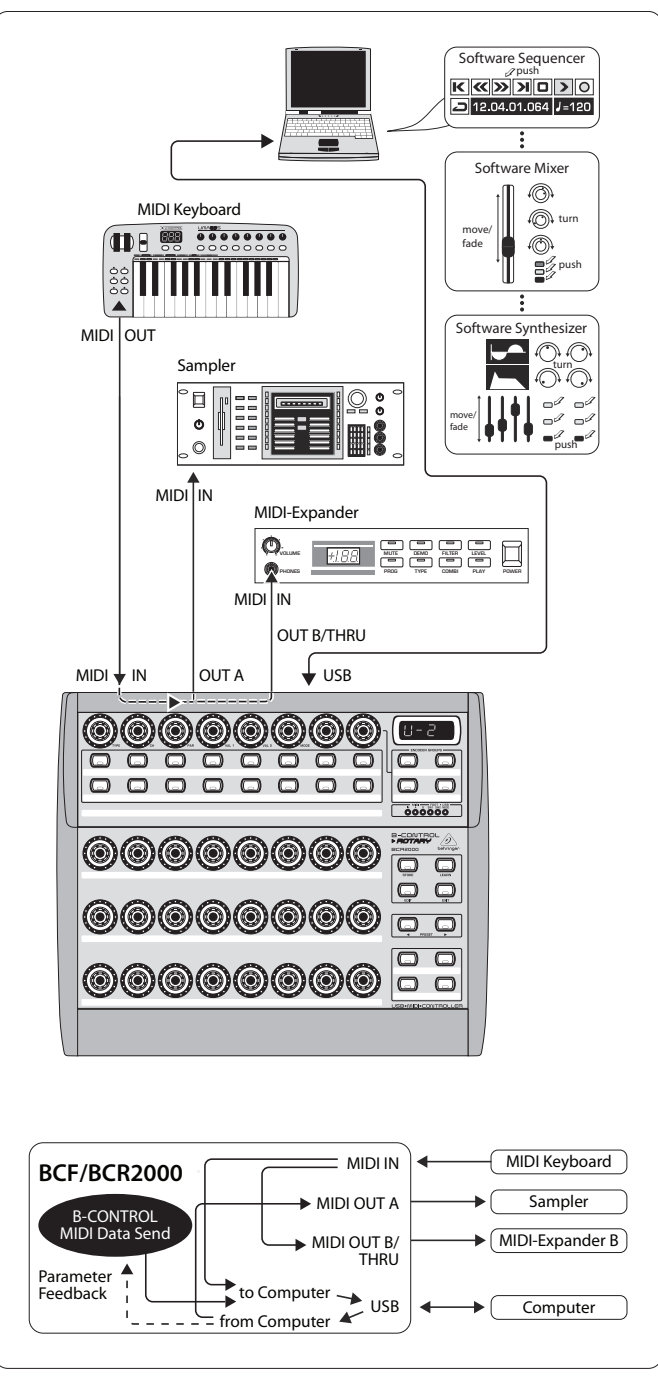

Fig. 4.2: Routing and use in USB mode 2

Your B-CONTROL sends MIDI data to the computer and receives parameter feedback, provided that the software you are controlling supports this function. MIDI IN and OUT A are available as a 16-channel MIDI interface for your computer. OUT B functions as MIDI THRU and forwards MIDI IN data unchanged. OUT B is not accessible from the computer, and doesn't send any control data from the B-CONTROL. This mode is ideal for applications in which you control music software on your computer and at the same time need a USB MIDI interface with one IN and one OUT. Additionally, a MIDI keyboard can be tapped into at the MIDI THRU (OUT B) connector. This way, you can use a master keyboard to import your arrangements into the sequencer, or to play back software synths. OUT A controls a hardware sampler, while a MIDI expander (sound generator without a keyboard; e.g. a rack synthesizer or a pure preset unit), an effects processor or similar can be connected at OUT B, whereby it is directly controlled only from the keyboard or is controlled only via program changes.

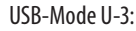

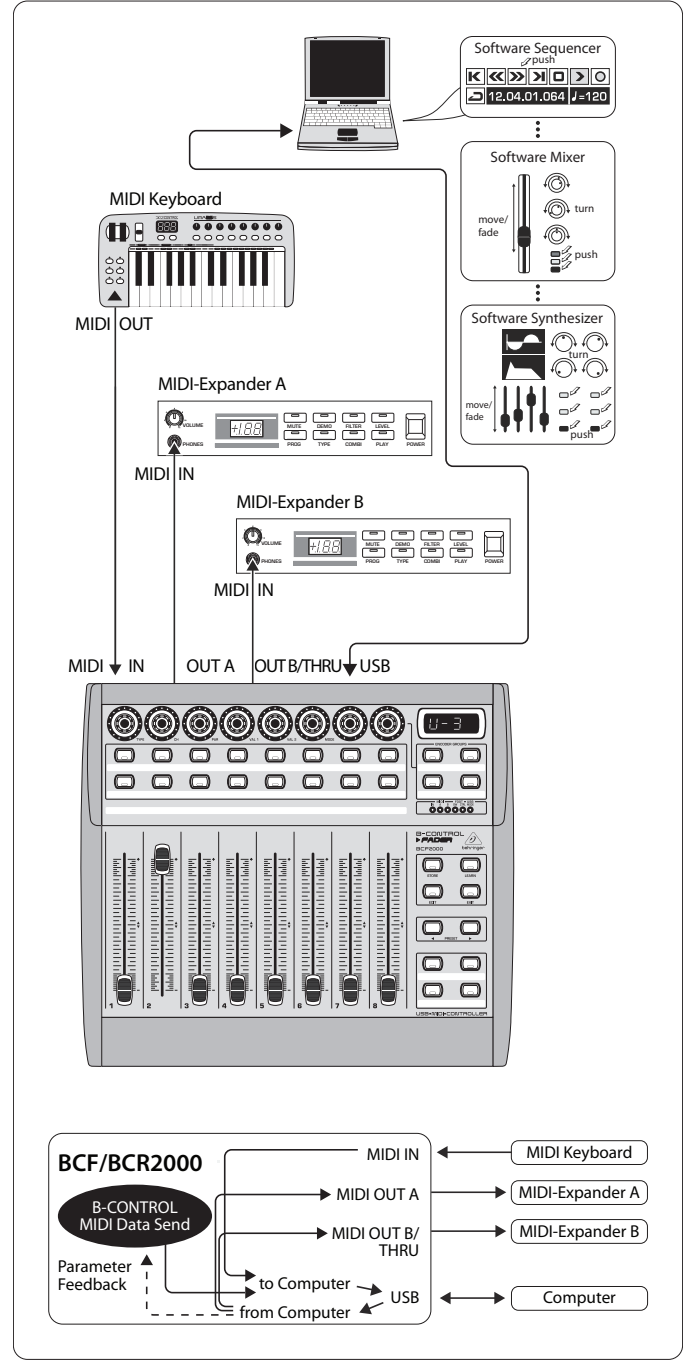

Fig. 4.3: Routing and use in USB mode 3

This is surely the most often used "standard mode" with computer applications.

This setting is optimal for controlling software while all MIDI connectors are used as a USB-MIDI interface for the computer. With this function, there are 16 input channels and 32 output channels available to your music software (IN and OUT  $A +$  OUT B).

The B-CONTROL transmits its data via USB to the computer. The availability of parameter feedback from the computer to the B-CONTROL depends on the software your are controlling. MIDI expanders can not be directly accessed from the keyboard in this operating mode. This operating mode is only used to import MIDI tracks into the sequencer.

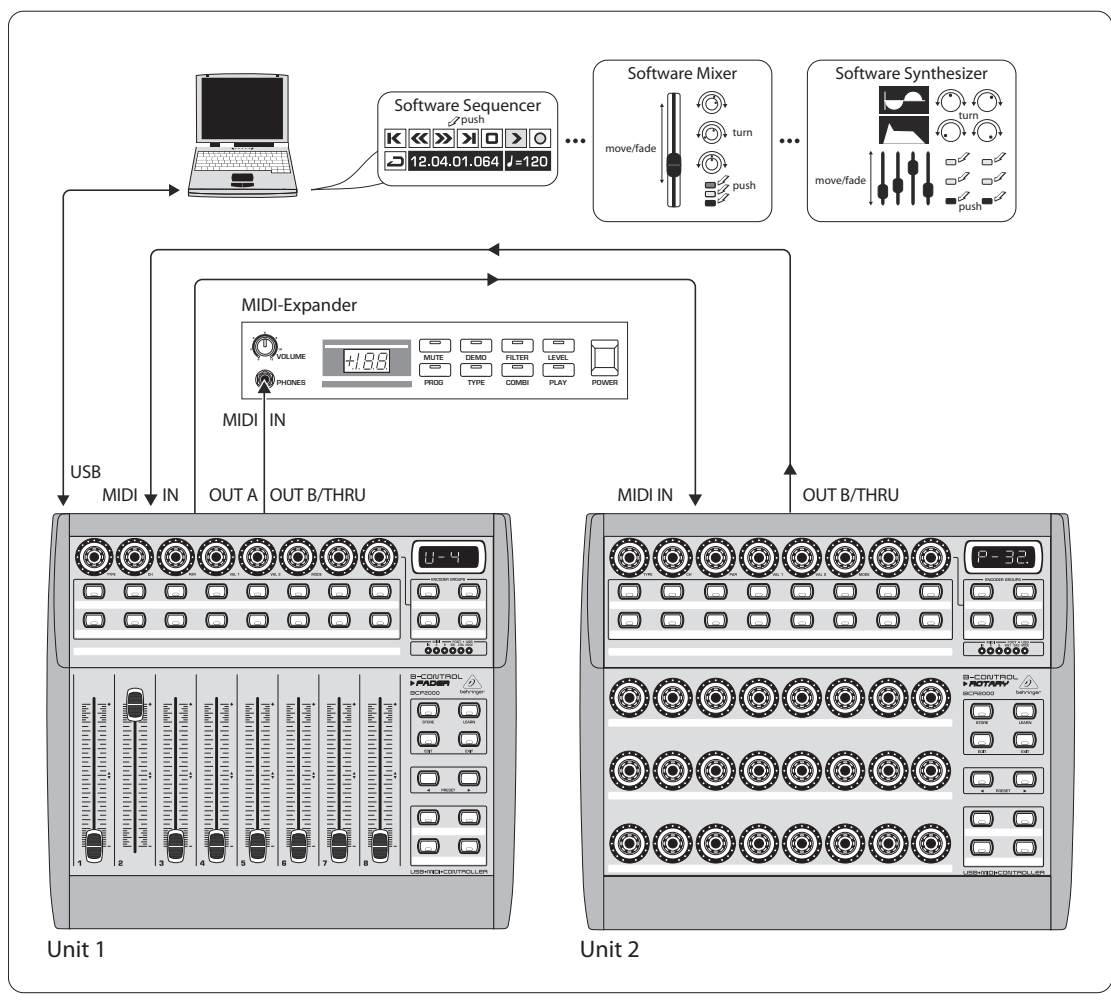

Fig. 4.4: Application in USB mode 4 (expanded)

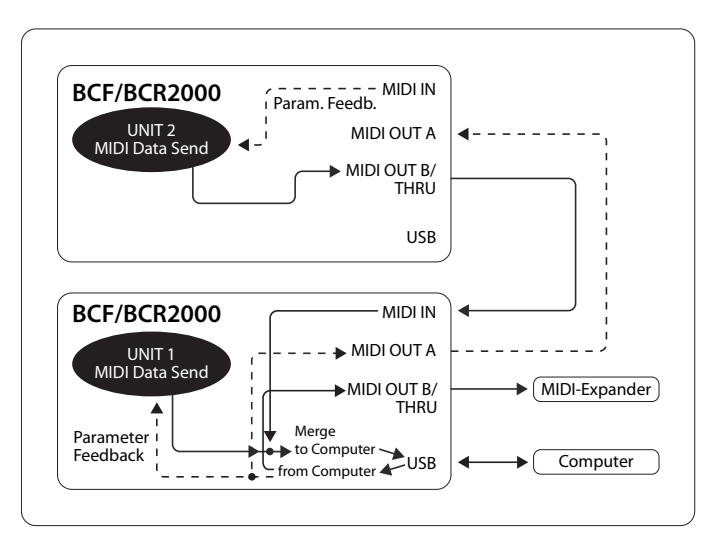

Fig. 4.5: Routing in USB mode 4

This operating mode should be selected if you want to couple two B-CONTROLs (e.g. 1x BCF2000 & 1x BCR2000) to control your software using both B-CONTROLS through a common USB port. Additionally, MIDI OUT B of the first controller (unit 1) can be used from the computer as a 16-channel MIDI output. The data of both B-CONTROLs is mixed and is sent to the host computer via USB. Select stand-alone mode 3 for the second unit (unit 2).

#### **4.1.2 Stand-alone modes**

The stand-alone modes come into play when the B-CONTROL is not used as a USB-controller for controlling PC applications but as a pure MIDI controller. With all stand-alone modes, all MIDI connectors can be used simultaneously, and these modes differ only in how the data is transmitted on the MIDI outputs. Of course, not only sound generators can be remotely controlled (as shown in the illustrations) but also effects processors, groove boxes, hardware sequencers, lighting equipment, compact studios, portable keyboards, e-pianos etc. – basically any equipment with a MIDI input. This can also be your computer with its own MIDI interface. The USB connector can not be used while your B-CONTROL is in one of the stand-alone modes. A merge function that makes mixing MIDI data from two different sources to one output possible is active at output A in stand-alone modes S-1 to S-3.

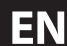

Stand Alone-Mode S-1:

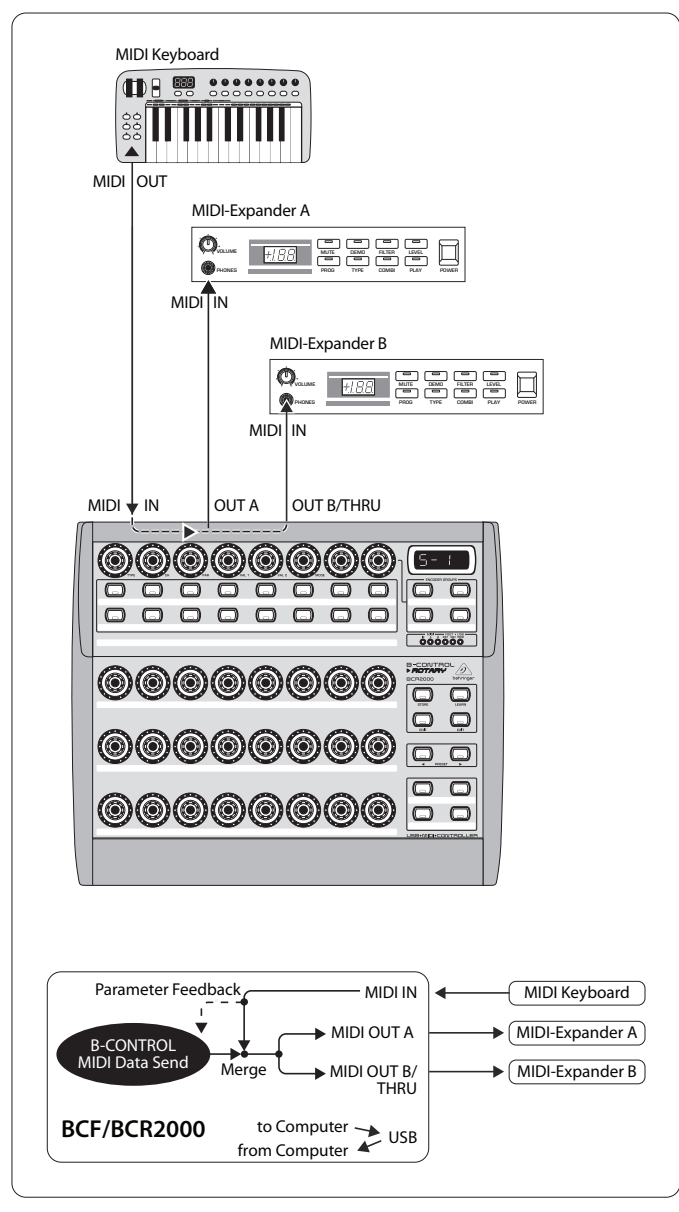

Fig. 4.6: Routing and use in stand-alone mode 1

S-1 is probably the most frequently used standard operating mode among the stand-alone applications. We recommend using it when you for example want to control two sound generators from your B-CONTROL, whereby both sound generators are played simultaneously from a master keyboard. To do this, MIDI data from the B-CONTROL and the keyboard have to be mixed and transmitted on both MIDI OUTs. This is done using the integrated merge function. The master keyboard is connected to the MIDI input of the B-CONTROL. Both expanders played from the master keyboard and controlled by the B-CONTROL are connected at the MIDI outputs. Control data for the BCF2000 / BCR2000 will probably be program change and real-time controller commands, while the keyboard will typically transmit keyboard commands (note on/off, velocity, after touch, pitch bend).

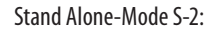

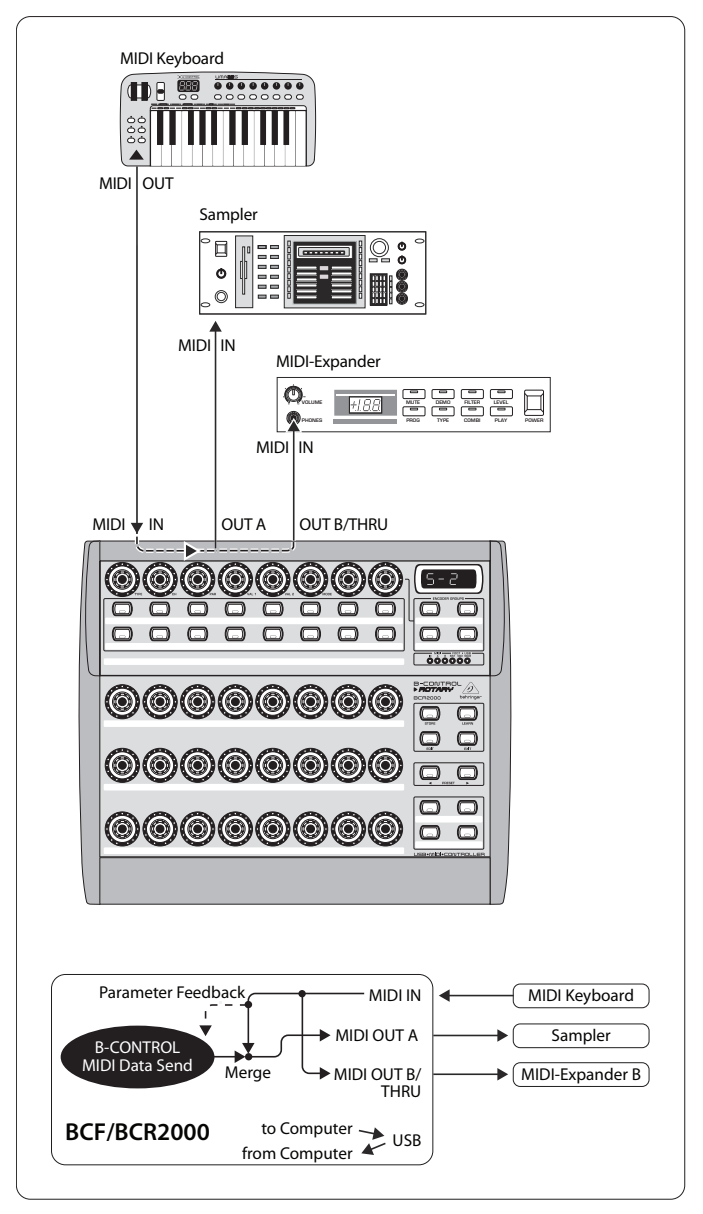

Fig. 4.7: Routing and use in stand-alone mode 2

Say you want to control just one sound generator from your B-CONTROL because the tone generator allows extensive editing (e.g. it's a rack synthesizer or a sampler, as shown above). The MIDI keyboard should be able to play both sound generators. In this case, S-2 is the optimal setup. The second sound module can be a pure preset unit that doesn't allow any programming. However, it can also be an effects unit that only receives program commands from the keyboard. This operating mode is also very useful when the data received by the second unit is undesired and could otherwise disrupt operation (e.g. to MIDI functions that cannot be switched off or the MIDI channel can not be changed).

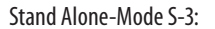

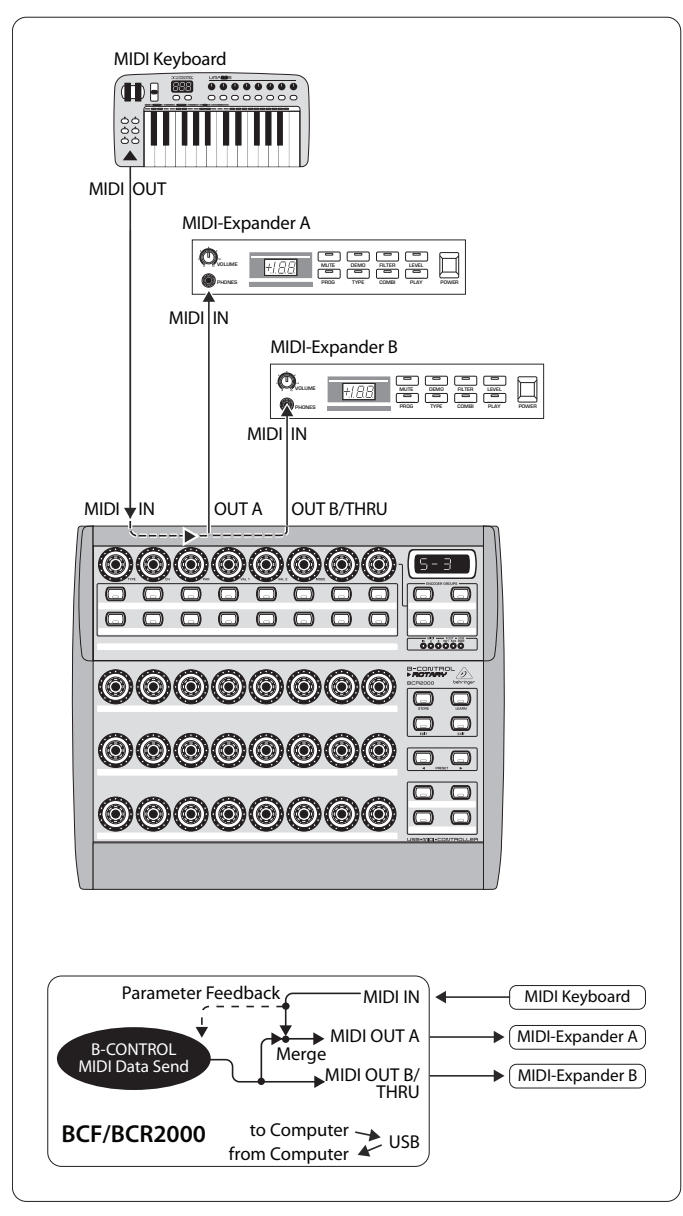

Fig. 4.8: Routing and use in stand-alone mode 3

In this mode, MIDI data from the BCF2000 / BCR2000 is mixed with the data coming in at the MIDI input (merge function), but is exported exclusively on output A. Only control data of the B-CONTROL is available at output B.

This way, you can control two MIDI devices from your B-Control, but only the device connected at OUT A can additionally be played from the MIDI keyboard.

If you want to daisy-chain two B-CONTROLs to jointly control several MIDI devices, you need to connect OUT A of the first B-CONTROL to MIDI IN of the second B-CONTROL. OUT A of the second B-CONTROL needs to be connected to the MIDI input of the effects unit. If additional MIDI devices need to be "talked to," please connect the THRU port of one MIDI device to the IN port of the next MIDI device. This way, with different MIDI channel assignments, each MIDI device can be controlled from each one of the B-CONTROLs.

If additional MIDI inputs are needed, then external MIDI merge boxes must be used. For example, if your sound module only has one MIDI IN connector, and you want to control if from several MIDI controllers and from a keyboard, you will need a 2-in / 1-out merge box.

If additional MIDI outputs are required, you will need external thru boxes. With more complex MIDI setups, thru boxes are preferred to using longer thru chains to prevent data transmission problems. behringer.com

If you don't require the response function during software control, you can connect as many BCF2000 / BCR2000s as you want per MIDI. The last B-CONTROL in the chain is then connected to the MIDI IN input of your computer. This way, you can control nearly as many channels of a software mixer as you wish. However, keep in mind that all devices must share 16 MIDI channels.

Stand Alone Mode S-4:

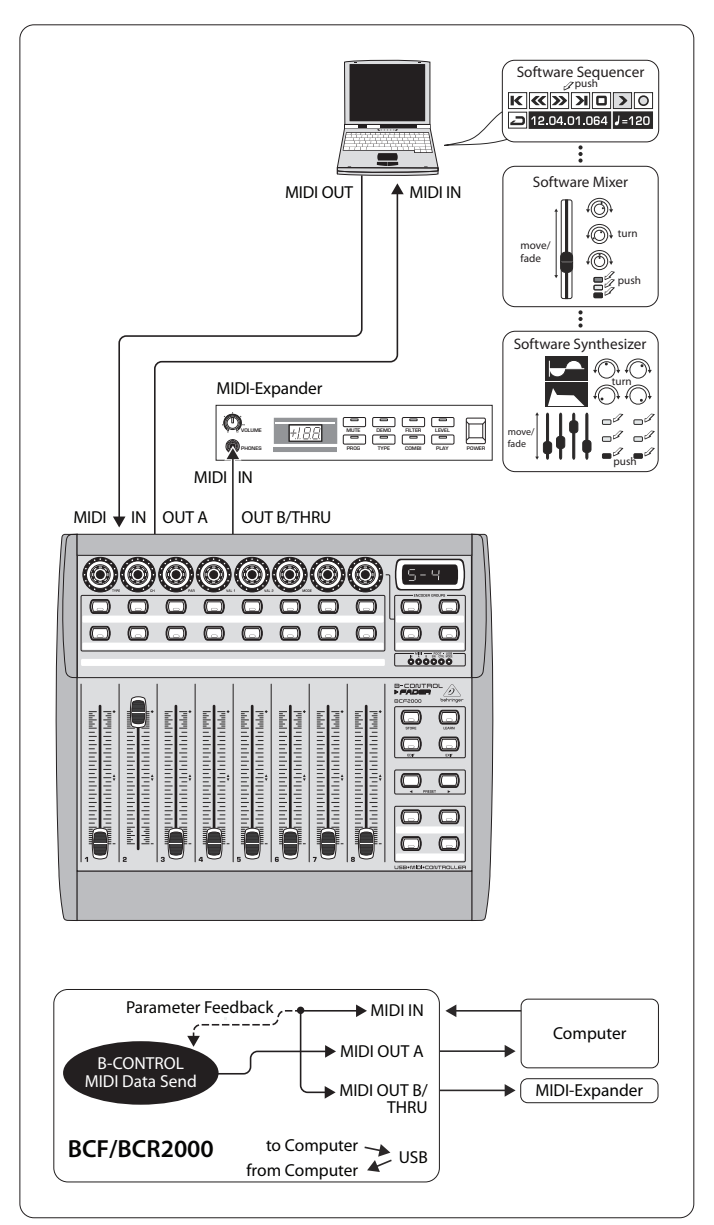

Fig. 4.9: Routing and use in stand-alone mode 4

The Stand Alone mode "S-4" is very similar to mode "S-2", with the difference that the merge function is not available. This mode is ideally suited for connecting to the MIDI interface of a computer without a USB connector. The B-CONTROL routes the incoming data to the MIDI output B (the Thru function). MIDI control commands are laid out at output A. This way, parameter feedback is possible without the danger of creating a MIDI loop.

Connect the MIDI output on the MIDI interface of your computer to the MIDI IN input on the B-CONTROL. Connect OUT A to the MIDI input on the interface. An additional MIDI receiver can be connected to OUT B. An expansion using a second B-CONTROL is also conceivable. To do that, connect the B output with MIDI IN on the next MIDI receiver. To send MIDI commands from several units to your PC, use an external MIDI merge box.

#### **Important information about stand-alone modes:**

With the wiring examples shown here, the parameter values of the controlled devices can be shown on the B-CONTROL's LEDs (parameter feedback). If this is important to you, you will have to connect MIDI IN to the MIDI output of the device you are controlling. Of course, the hardware unit you are using has to support sending back the parameter values. If in doubt, check the user manual of the equipment you are using.

Parameter feedback is enabled in all stand-alone modes. Other stand-alone modes may cause undesirable MIDI loops. In stand-alone mode 3, the control data of your B-CONTROL is routed to the MIDI output B without the merge function.

Your B-CONTROL can also control your computer via MIDI (without a USB connection) as long as your computer features a MIDI interface. In this case, all stand-alone modes can be used. To utilize parameter feedback, you should still use the stand-alone mode 4. Alternatively, you can also use S-3 and connect the computer via MIDI OUT B so that no MIDI feedback loop is created.

### **4.2 "Play" mode menu**

The Play mode menu is the highest menu level in the B-CONTROL. Use it during normal operation for real-time control of MIDI data.

#### **Display:**

<span id="page-13-0"></span>EN

After switching on the unit, the current system software version is briefly displayed. Value changes are shown when using one of the control elements, provided that they have been activated.

#### **Control elements:**

You can use several keys, encoders and faders simultaneously and send their MIDI data. The classification of MIDI data types is explained in chapter 4.4. According to its assigned MIDI data type, each control element shows the current parameter value in the corresponding LED or LED ring.

The position of the faders changes automatically as soon as you choose another preset or during incoming parameter messages.

#### **LED display:**

The encoder LED ring displays or the status LEDs of the buttons change automatically when running controller recordings in a sequencer, provided, of course, all connections have been made correctly, the correct operating mode is enabled and the software sequencer supports sending parameter values.

Button illumination varies according to the controller mode: if a button is in "Toggle on" mode, the button LED illuminates as soon as the button is pressed. Only when you press the button once again, the LED goes out. If a button is in "Toggle off" mode, the corresponding LED will be lit only for the time the button is pressed.

The performance of the control elements, the display and the LED displays can be individually set up and is explained in chapter 4.3 "Programming".

#### **4.2.1 Selecting a preset**

- **Select a preset with the Preset button (8). The new preset number is** indicated in the display
- Alternatively, you may select a preset by pressing and holding down the preset button while moving one of the push encoders  $\Box$
- As soon as you release the Preset button, the new preset is active

#### **4.2.2 Copy / Store presets**

- **Press the STORE button to save a preset. The button LED starts to flash**
- Select a memory number using the PRESET buttons or by holding down one of the PRESET buttons while moving a push encoder at the same time. The new preset number flashes in the display
- By pressing STORE again, the STORE LED and the display stop flashing
- If you want to overwrite the current preset, press the STORE button twice (step 2 can be cancelled)
- **•**  Cancel the store procedure by pressing the EXIT button

We deliberately did not include an autostore function. That way, you can assign a new MIDI control to a control element without changing the currentpreset. If you want to restore a preset, just select another preset briefly and again return to editing. Now, the old data has been restored.

#### **4.2.3 Copying encoder groups**

With this function you are able to copy an entire encoder group within a preset. This saves a lot of programming effort if all encoder groups within a preset consist of the same basic functions (e.g. MIDI channel, CC number for turn and push function).

Press the encoder group button of the group you want to copy.

- Press STORE; the STORE button LED flashes
- Now select the destination encoder group. The destination encoder button LED flashes
- Press STORE again, the STORE button LED is no longer lit
- **•**  Cancel the store procedure at any time by pressing EXIT
- **◊ To permanently store encoder group settings, carry out the preset store function as explained in chapter 4.2.2.**
- **◊ To copy an encoder group into a different preset, you have to copy an entire preset! After that, you can copy or rearrange the encoder groups in the new preset as described above.**

### **4.3 Programming**

#### **4.3.1 The LEARN function**

The easiest way to assign MIDI functions to individual control elements is to use the LEARN function. Here, the MIDI data is assigned remotely. For example, MIDI data sent from a MIDI sequencer to your B-CONTROL is assigned to a control element selected beforehand.

With LEARN, not only CC, NRPN and note commands can be received but almost any type of MIDI data, including short SysEx strings.

- Press and hold the LEARN button while operating any control element. This can be a fader (BCF2000 only), an encoder BCR2000 only), a PUSH encoder, button, footswitch or sustain pedal (BCF2000 only). The control element is shown in the display (e.g. E 24 or Fd 8)
- **◊ When using push encoders, select an encoder group beforehand. In addition, you have to differentiate between turn and push function.**
- Now, release the LEARN button. The B-CONTROL is waiting to receive MIDI data
- Start transmitting MIDI data from your sequencer. As soon as the data is received by the BCF2000 / BCR2000, it is shown in the display
- After correct data transmission, the display shows "GOOD" or "BAD" if wrong, faulty or too extensive data has been sent
- **•**  To leave or cancel LEARN, press the EXIT button

#### **4.3.2 Programming in EDIT mode**

Various types of MIDI commands (Pitchbend, After Touch, MMC etc.) are assigned to the individual control elements in EDIT mode.

- **•**  To activate the EDIT mode, press and hold the EDIT button and operate a control element. This can be a fader, sustain pedal (BCF2000 only), an encoder (BCR2000 only), a push encoder, a button or footswitch. The control element is indicated in the display (e.g. E 24 or Fd 8)
- **◊ When using push encoders, select an encoder group beforehand. In addition, you have to differentiate between turn and push function.**
- **•**  Release EDIT; you are now in the EDIT mode
- Using the push encoders, you can now assign MIDI commands to the selected control element. You will find all possible MIDI function in tables 4.1 and 4.2, including all accompanying explanations
- **•**  If you want to assign MIDI data to additional control elements, just press and hold the EDIT button and move one of the control elements. Now, let go of both controls and use the push encoders to assign a function to it (see tables 4.1 and 4.2)
- **•**  To leave the EDIT mode, press EXIT
- **◊ Initially, all settings made here are stored temporarily! If you intend to store them in a preset, please see chapter 4.2.2.**

The detailed EDIT functions are described in the following two tables. With the assignable control elements, we differentiate between CONTINUOUS and SWITCH types.

- **•**  CONTINUOUS-type control elements (table 4.1) include the eight BCF2000 faders and sustain pedal, the 24 encoders of the BCR2000, the turn function of the push encoders
- **•**  SWITCH-type control elements (table 4.2) are buttons, press functions for push encoders and footswitches

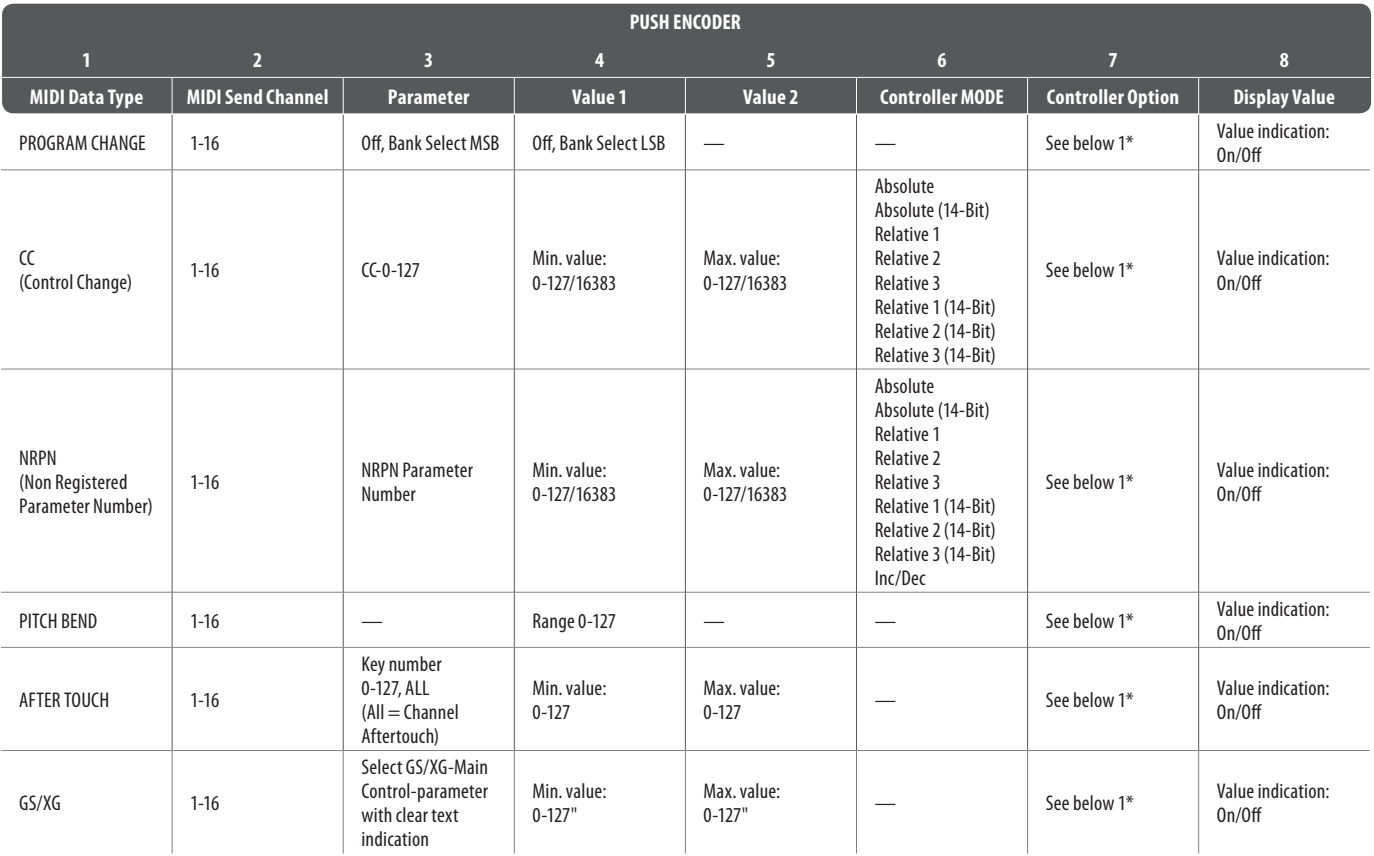

CONTINUOUS TYPE CONTROLLERS (encoders, turn function of Push Encoders, faders, foot controller)

1\*) Controller option:

a) Push Encoders LED behaviour: Off, 1d (1 LED on), 1d- (1 LED on, but value 0 = LED off), 2d, 2d-, Bar, Bar-, Spread, Pan, Qual(ity 'Q'), Cut(off), Damp(ing) b) Faders: Move, Pick-Up, Motor (only BCF2000) c) Foot controller: Move, Pick-Up (only BCF2000)

Tab. 4.1: Assignment of the push encoders in EDIT mode (CONTINUOUS types)

SWITCH TYPE CONTROLLERS (buttons, foot switches, push function of Push Encoders)

| <b>PUSH ENCODER</b>                                 |                                          |                                                                              |                                                                                                    |                                                                                                    |                                                                         |                                                |                             |
|-----------------------------------------------------|------------------------------------------|------------------------------------------------------------------------------|----------------------------------------------------------------------------------------------------|----------------------------------------------------------------------------------------------------|-------------------------------------------------------------------------|------------------------------------------------|-----------------------------|
| П                                                   | $\overline{2}$                           | $\overline{\mathbf{3}}$                                                      | 4                                                                                                    | $\overline{5}$                                                                                                    | $6\phantom{1}$                                                          | $\overline{7}$                                 | 8                           |
| <b>MIDI Data Type</b>                               | <b>MIDI Send Channel</b>                 | <b>Parameter</b>                                                             | Value 1                                                                                                    | Value 2                                                                                                    | <b>Controller MODE</b>                                                  | <b>Controller Option</b>                       | <b>Display Value</b>        |
| PROGRAM CHANGE                                      | $1 - 16$                                 | Off. Bank Select MSB                                                         | Off, Bank Select LSB                                                                                          | <b>Fixed Program</b><br>Change-value:<br>$Off. 0 - 127$                                                                                         |                                                                         |                                                | Value indication:<br>0n/0ff |
| $\alpha$<br>(Control Change)                        | $1 - 16$                                 | $CC-0-127$                                                                   | On-value: 0-127                                                                                               | Off-Value: Off, 0-127                                                                                                    | Toggle On<br>Toggle Off<br>Increment                                    | In case of<br>'Increment' Steps:<br>$-127+127$ | Value indication:<br>On/Off |
| <b>NRPN</b><br>(Non Registered<br>Parameter Number) | $1 - 16$                                 | <b>NRPN Parameter</b><br>Number                                              | On-value: 0-12                                                                                                | Off-Value: Off, 0-127                                                                                                    | Toggle On<br>Toggle Off<br>Increment                                    | In case of<br>'Increment' Steps:<br>$-127+127$ | Value indication:<br>On/Off |
| NOTE (MIDI notes)                                   | $1 - 16$                                 | <b>MIDI Note Number:</b><br>$0 - 127$                                        | Fixed velocity-value:<br>$0 - 127$                                                                            |                                                                                                    | Toggle On<br>Toggle Off                                                 |                                                | Value indication:<br>On/Off |
| AFTER TOUCH                                         | $1 - 16$                                 | Key number<br>0-127, ALL<br>$(AII)$ = Channel<br>Aftertouch                  | Min. value:<br>$0 - 127$                                                                                      | Max. value:<br>$0 - 127$                                                                                                    |                                                                         | In case of<br>'Increment' Steps:<br>$-127+127$ | Value indication:<br>On/Off |
| <b>MMC</b><br>(MIDI machine<br>control)             | <b>MIDI Device number:</b><br>0-126, ALL | Select:<br>Play, Pause, Stop,<br>Fwd, Rew<br>Locate<br>Punch In<br>Punch Out | Locate position time<br>(1st part): hh:mm<br>Locate position<br>always sent first<br>(before MMC-<br>command) | If Frame rate not Off<br>Locate position time<br>(2nd part): ss:ff<br>(Frames) Locate<br>position always sent<br>first (before MMC-<br>command) | Frame Rate:<br>0ff<br>24<br>25<br>30<br>30 <sub>d</sub><br>(drop frame) |                                                | Value indication:<br>0n/0ff |
| GS/XG                                               | $1 - 16$                                 | Select GS/XG-Main<br>Control-parameter<br>with clear text<br>indication      | On-value: 0-127                                                                                               | Off-value: Off, 0-127                                                                                                    | Toggle On<br>Toggle Off                                                 |                                                | Value indication:<br>On/Off |

Tab. 4.2: Assignment of the push encoders in EDIT mode (CONTINUOUS types)

#### **Table explanation:**

 All settings in the EDIT mode are made by turning the push encoders. Pressing the push encoder displays its current value. In addition, the setting options depend on whether the selected control element is a SWITCH type or CONTINUOUS type.

In the EDIT mode, **Push Encoder 1** selects (by turning) the type of command assigned to a control element.

With **Push Encoder 2**, select a MIDI channel through which that control element's data is sent.

**Push Encoders 3 - 5** set parameters and values for the selected MIDI type. They vary depending on the MIDI function. More details about this subject can be found later in this chapter.

**Push Encoder 6** (Controller Mode) selects how the previously selected control element behaves, depending on whether it is a SWITCH or a CONTINUOUS type

#### **CONTINUOUS-type elements:**

CONTINUOUS-type element controls are divided into "Absolute," "Absolute (14 bit)," "Relative 1" (2nd complement), "Relative 2" (binary offset), "Relative 3" (MSB, most significant bit), "Relative 1 (14 bit)," "Relative 2 (14 bit)," "Relative 3 (14 bit)" and "Increment/Decrement." Absolute means absolute data values although jumps may occur when changing values. With Relative, the current parameter value is continued independently from the position of the control. Absolute (14-Bit) or one of the Relative (14-Bit) modes are standard modes for value changes at NRPNs with high resolution. This is necessary with some software mixers if more than 128 steps are needed. Increment / Decrement serves as a step-by-step increase or decrease of values by using the Data Increment / Decrement commands (see list 5.1 in the appendix).

**◊ The classic controler mode for most applications is "absolute". All other modes have to be supported by the MIDI software or the device to be controlled.**

Using **Push Encoder 7**, you can adjust how control elements display information. Depending on whether you are dealing with an encoder, push encoder, fader or foot pedal, there are different options available:

#### **LED display of the push encoders:**

- OFF The LED circle remains off.
- 1d (1 digit): Only one LED lights up (standard setting).
- 1d- The LED circle operates similar to "1d", but when the value is 0, no LED lights up.
- 2d The display of the LED circles occurs in two stages. If you slowly turn the encoder from left to right, at first only one LED lights up, and then the next LED lights up while the previous LED goes out, and so on. This way, even the slightest value changes can be accurately represented.
- 2d- Just like "2d", but when the value is 0, no LED lights up.
- Bar Bar display: when the value is changed, all LEDs light up successively (for volume etc.).
- Bar- Just like bar display, but when the value is 0, no LED lights up.
- Sprd Spread: When the value is 0, the upper middle LED lights up; when the value is increased, the LED circle gradually lights up in both directions (left and right).
- Pan In the middle position (value  $= 64$ ), only the upper middle LED is on. With lower values, the LED circle lights up toward the left; with higher values, the LED circle lights up toward the right (panorama adjustment).
- <span id="page-16-0"></span>Qual (Quality Q) has the opposite effect from spread: the LED circle lights up gradually when you decrease the value. This setting is used for indicating filter quality with parametric equalizers.
- Cut Cutoff is optimal for controlling the cutoff frequency of a low-pass filter, for example on a synthesizer. When the value is 0, all LEDs light up. The LEDs go out successively as you increase the value.
- Damp Damping: used for damping filters. When the value is 0, the outer right LED lights up. If the values are increased, the LED circle fans out from right to left until all LEDs light up. This way, increasing damping is best represented when a value goes up.

#### **Encoder LED display (BCR2000):**

- 1d (1 digit): Only one LED lights up at a time (standard setting).
- 1d- The LED circle operates similar to "1d", but when the value is 0, no LED lights up.

#### **Fader functions (BCF2000):**

- Move If you move the fader by hand, it sends a new value directly. In doing so, jumps in the parameter value may occur if the current value doesn't correspond to the fader position. This can sometimes happen because in this mode parameter feedback doesn't cause fader movement.
- P-UP Pick up: The fader ignores the parameter feedback. However, value jumps are avoided because the fader only sends values if the current value (different from the fader setting) is exceeded.
- Mot Motor: With parameter feedback, the motorized fader engages automatically and always indicates the current value.

#### **Foot controller function:**

- Move The pedal immediately sends value changes. Value jumps may result.
- P-UP Pick-Up: The foot pedal become active and sends values only if the set value is exceeded.

#### **SWITCH-type elements:**

Switch-type control elements have three different modes: "Toggle On", "Toggle Off" and "Increment". **Toggle On** is similar to a switching function (e.g. a light switch). Each time you press the switch, the value sent alternates between the "on" value (set by encoder 4) and the "off" value (set by encoder 5). This setting is perfect for triggering drum loops from a sampler (press once  $=$ start, press again  $=$  stop).

The **Toggle Off** mode corresponds to a momentary-contact button, comparable to the switch of an electric door opener. The "on" value is sent only as long as the button is pressed. After releasing the button, the "off" value is sent. Use this control type to trigger short sound FX or samples (similar to using a keyboard) by sending Note On and Offs.

The **Increment** option only works for buttons, and only on CC, NRPN and after touch command types. This mode lets you gradually increase the controller value with each new keystroke. Set up increment size using **encoder 7**. If you repeatedly press a button, the value sent will be increased each time by the preset amount selected here. If increment size is set to "10," values 0, 10, 20, 30 ... 110, 120, 0, 10 and so on will be successively sent one after another. You can also enter negative values (e.g. -10) to achieve a gradual decrease in the value. If you use encoders 4 and 5 to delineate the lowest and the highest value that are to be sent, the values always stay within that range here as well. With this function, you have the option to use your B-CONTROL to control software buttons with more than two switch positions.

The value display activated using **Push Encoder 8** is identical for switch and continuous elements. If this value display is active, the current value is indicated in the four-digit display when you actuate a control element. The display shows the preset number again as soon as you release the control element.

### **4.4 MIDI messages**

#### **Program Change:**

With the encoders 3 and 4 you can select bank numbers. If a MIDI device contains more than 128 presets / programs, first a bank change command has to be sent. Even though this is a controller command, it has to be sent before the program change (and is therefore adjustable) since it is linked to the preset change. If the bank select message is not needed, simply select "off".

Encoder 5 selects the program number. If the selected control element is a control dial (continuous type), the program number is directly selected when turning the dial. Pressing the switch directly selects the assigned program number. This can be useful if you always want to start from the same preset.

#### **Control Change CC:**

A control change consists of a controller number and its respective value. Encoder 3 sets the controller number. With buttons, different values can be sent when pressing and releasing (to be set with encoders 4 and 5). This function is useful if fixed parameter settings are to be sent.

With faders and control dials (continuous type), the value range can be determined by using encoders 4 (minimum value) and 5 (maximum value).

**◊ Alternatively, you can invert the value scale by assigning 127 as the minimum value and 0 as maximum value (scale inversion). A classic application is the draw bar control of virtual or digital organs or organ expanders. If assigning controller 7 (volume) to the faders of the BCF2000 this way, the signal becomes quieter when moving up the fader. Moving down the fader is similar to moving out the draw bars, and the volume increases.**

#### **NRPN:**

A NRPN is needed if none of the 127 standardized controller numbers are available for a certain function.

Encoder 3 selects the parameter number. For assigning mixer faders, we recommend the high resolution ("Absolute 14 bit"), provided that the control hardware / software supports it.

#### **Note:**

Of course, a note can only be assigned to one SWITCH element. The note is set with encoder 3. Note C3 (C key) corresponds with note number 60. Encoder 4 sets the note velocity (note volume).

#### **Pitch Bend:**

Pitch bend is assignable to only one CONTINUOUS element. Since this is a type of command with its own status byte, selecting a MIDI channel (Encoder 2) and Range (Encoder 4) is sufficient.

#### **After Touch:**

Normally, "ALL" is selected here. This means that After Touch affects all notes equally ("Channel Pressure"). If you want to use a polyphonic After Touch ("Key Pressure"), the single note on which After Touch should have an effect can be selected using encoder 3. Since this process is only supported by a few tone generators, channel After Touch will be best most of the time. When a switch element has been selected, an "on" and "off" value can also be set (release dynamic). Therefore, you can limit the modulation range (FX depth) using After Touch.

#### <span id="page-17-0"></span>**MMC:**

MIDI Machine Control data is only assignable to button elements.

Encoder 4 (Value 1) sets "Locate Time" hour and minute values, while encoder 5 (Value 2) sets seconds and frames. The Locate Position is always sent before the MMC command. We therefore have the following logic-switching sequence:

If the "Locate" parameter has been selected, the sequencer or hard drive recorder always jumps to the set position. If "Play" has been selected as the parameter (for a button), the sequencer always starts from the set locator point as soon as the button is pressed. "Rewind" always begins at the chosen locator point. Select the frame rate with encoder 6: 24, 25, 30 (non-drop), 30d (drop frame) or "off" (in this case only the MMC message is sent, without any information of the locate position).

#### **GS / XG:**

Encoder 3 directly selects the most important "Main Control" parameters. The display indicates them as a (shortened) text (table 4.2). In this case, these are CCs or NRPNs (no SysEx data).

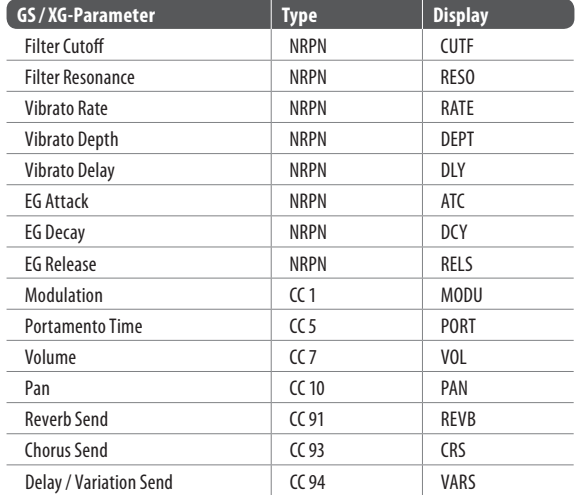

Table 4.3: GS / XG Parameter Main Controls

Encoders 4 and 5 let you confine or invert each controllers' value range.

## **4.5 Settings in the global setup menu**

Settings that have an effect on all presets are made in the global setup menu.

- Keep the EDIT key pressed and at the same time press the STORE key
- You are now in the global setup menu, and can let go of both keys
- **•**  Now, turn the push encoders 1 to 8 to get the desired setting. This is how the push encoders are allocated

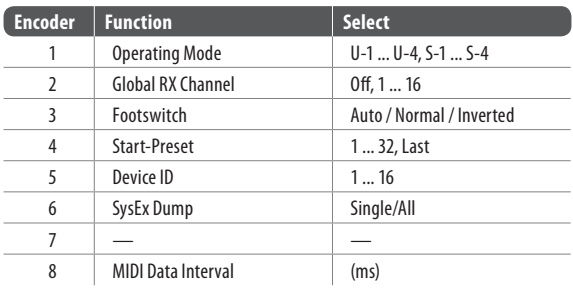

Table 4.4: Push encoder allocation in global setup menu

- To exit the global setup menu, press EXIT
- The settings in the global setup menu take effect immediately and do not have to be separately stored

#### **Operating Mode:**

The operating modes are described in chapter 4.1. You can select USB modes U-1 to U-4 and stand-alone modes S-1 to S-4.

#### **Global RX Channel:**

The B-CONTROL receives program change commands on this channel.

#### **Footswitch type:**

Because there are different kinds of footswitches (depending on their switching behavior), the polarity of the footswitch connector can be set (normal / inverted), or it can be automatically detected during power startup (auto recognition).

#### **Start Preset Number:**

Each of the 32 presets can be selected as the startup preset. Additionally, with the "Last" function, at startup you have the option to always load the preset that was used last.

#### **Device ID Number:**

You should change the ID number settings only if you work with several BCF2000s or BCR2000s at the same time, and problems with recognizing the correct device start occurring during a SysEx Dump procedure.

**◊ Please keep in mind that SysEx Dumps can only be received at the device number to which they were sent!**

#### **SysEx Dump Select:**

Turning push encoder 6 lets you select between the current preset (single) or the entire memory contents of the 32 presets (all) should be sent as a SysEx dump. One press on encoder 6 triggers the dump.

To receive a SysEx dump, you don't have to change any settings on your equipment. If you send a single preset to the B-CONTROL, the data is written to a temporary memory; to be stored permanently, the data has to be stored on a storage slot of your choice (preset store function).

- **◊ WARNING: If you send an "ALL-Dump" to the B-CONTROL, the entire memory contents are directly overwritten! No request to confirm will be made, and the memory has no redundant safety function!**
- To cancel a SysEx dump, press the EXIT key

#### **MIDI Data Interval:**

This is where you adjust the data transmission rate. This setting only has an effect on MIDI data packs such as SysEx dumps and not on controlling of MIDI commands (they are carried out in real time anyway). The transmission rate is adjustable in milliseconds.

## <span id="page-18-0"></span>**4.6 Additional functions**

#### **Temporary "Local Off":**

"Local Off" means that when you move a control element on the B-CONTROL, no MIDI data is transmitted. If the position of a control element deviates from the current value in the software, you can readjust its position until the correct position is found by using this function. After that, the control can be moved again without creating an audible value deviation.

Deviations between the position of a control element and the current parameter value can occur if no parameter feedback is being sent while a value is being changed in the software (e.g. mixer automation).

- **•**  Press the EXIT key and keep it pressed
- Move the desired control element until you get the correct value
- Let go of the EXIT key. The control element can now be moved again

#### **Panic Reset:**

This function resets the most important MIDI data to their factory settings.

- Press EDIT and keep it pressed
- **•**  Now press EXIT. The reset is performed as soon as you press EXIT. "PAnC" (for "Panic") appears in the display
- As soon as the reset is over, your B-CONTROL goes automatically into the play mode, and the current preset is shown in the display

#### **Data Request:**

Current value settings of the MIDI device connected to your B-CONTROL can be transmitted to your B-CONTROL using the data request function (provided that the MIDI device supports this function, and a request command was defined using the editor software). In this case, the MIDI device doesn't send data; the B-CONTROL requests them instead.

Press the LEARN key while the EDIT key is kept pressed. The request takes place, and the B-CONTROL indicates the controller values of the receiving MIDI device on the LED ring or through fader positions

#### **Snapshot Send:**

A Snapshot Send lets you send all current controller values in order to transmit the B-CONTROL settings to the connected MIDI device.

**•**  Press the "◄ PRESET" key while the EDIT key is kept pressed. The B-CONTROL now sends the current controller settings

#### **Single Preset Dump:**

In addition to the SysEx Dump function in the global setup menu, the following key combination lets you send all settings of the current presets:

- Press the " PRESET ►" key while the EDIT key is kept pressed
- **•**  If you want to cancel the dump, press the EXIT key
- **◊ Snapshot Send and Single Preset Dump differ in the kind of data that is being sent: With Snapshot Send, only current control values are transmitted in order to synchronize them with the connected MIDI device. With Single Preset Dump, the entire contents of the current preset including the current control assignments are sent. With this function, you can easily archive certain presets, or swap them with other B-CONTROL users.**

#### **Motor Off Function (BCF2000):**

The BCF2000 fader motors can be temporarily disengaged. To do that, one or several fader(s) is / are assigned a key that disengages the fader's motor for the duration of the keystroke. All 20 programmable keys (2 and 9) are available.

- Press the EDIT key and keep it pressed
- **•**  Move the fader(s) whose motors you wish to disengage
- Press the key to which you want to assign the motor-off function
- **•**  Exit with EXIT
- **◊ The MIDI command assigned to a key remains preserved. This way, that MIDI function can be used simultaneously with the fader motor being disengaged when the key is pressed.**

## **5. Appendix**

<span id="page-19-0"></span>EN

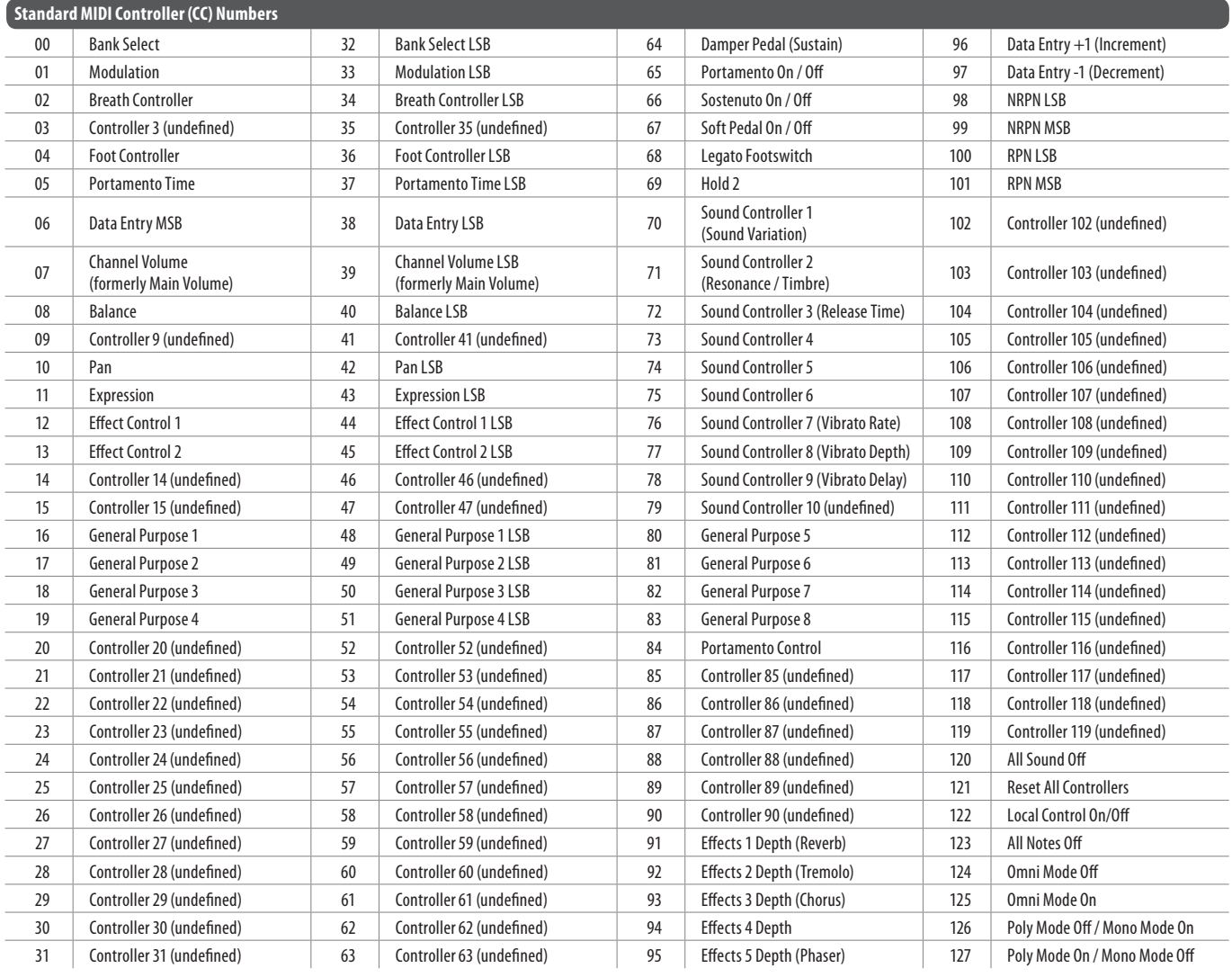

Table 5.1: Standard MIDI Controller

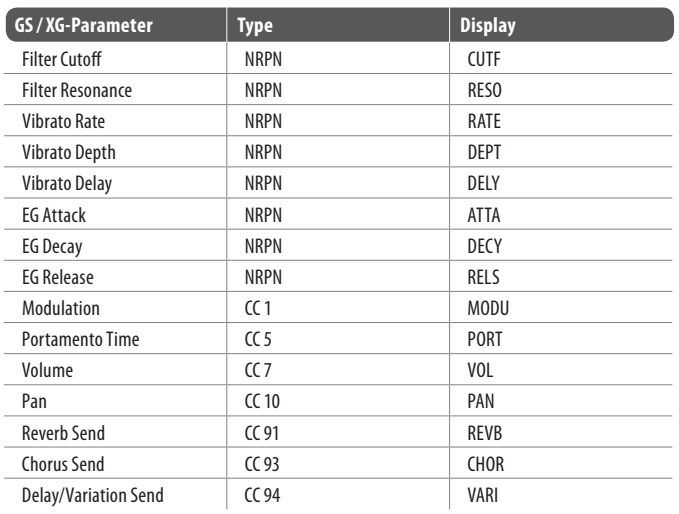

Table 5.2: GS / XG Parameter Main Controls

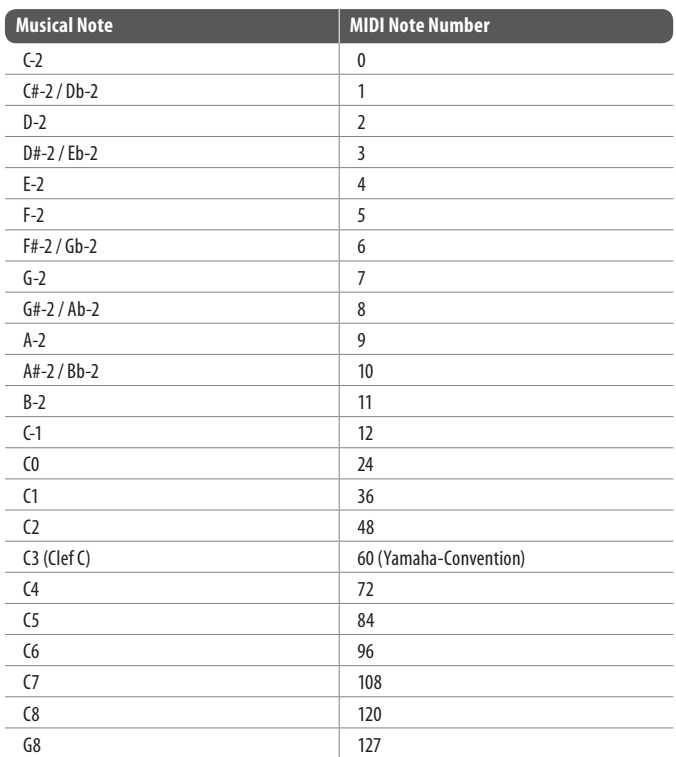

Table 5.3: MIDI note number assignment

#### <span id="page-21-0"></span>**6. Specifications** EN

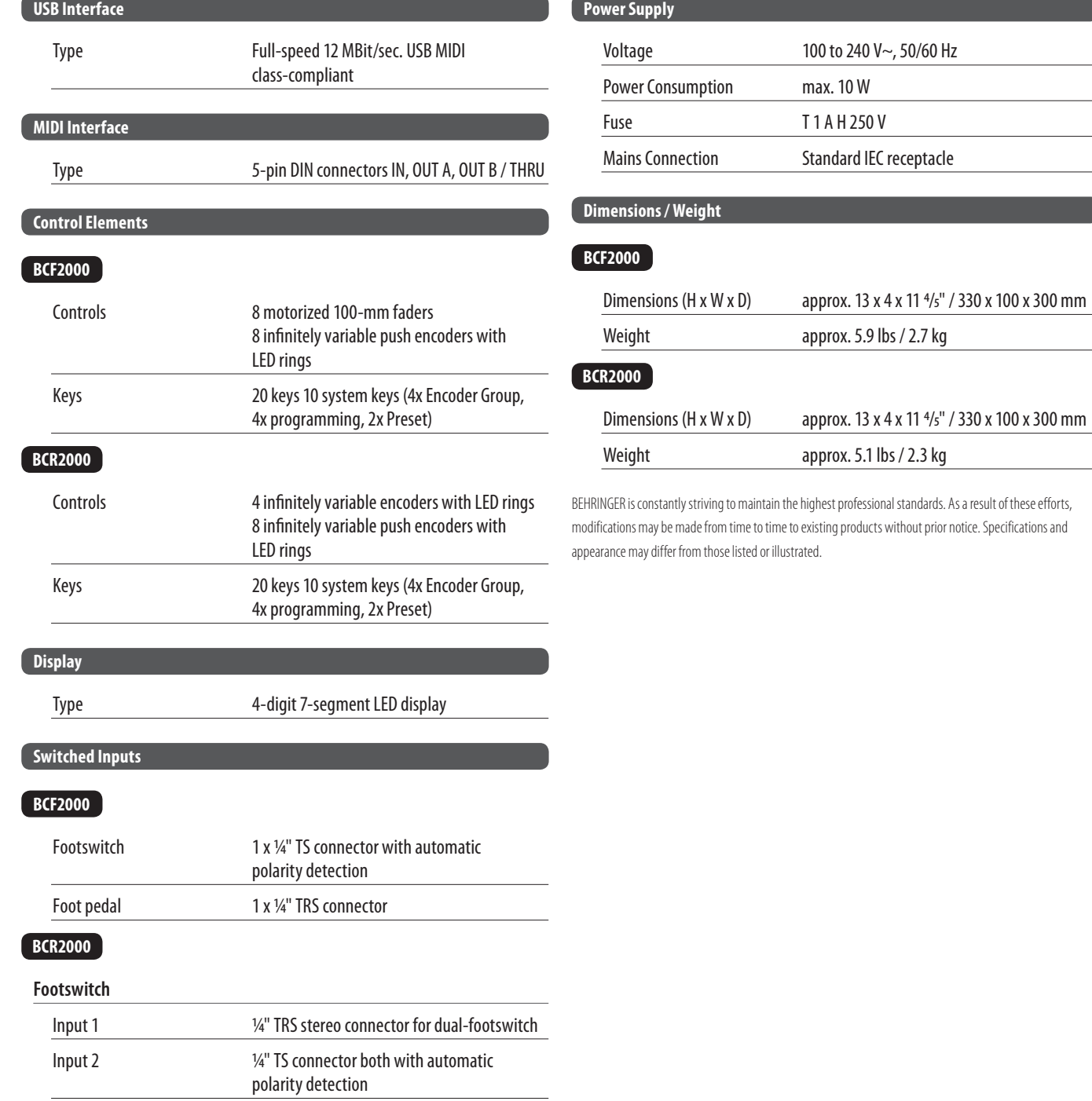

## **FEDERAL COMMUNICATIONS COMMISSION COMPLIANCE INFORMATION**

## **BEHRINGER B-CONTROL FADER BCF2000/ B-CONTROL ROTARY BCR2000**

Responsible Party Name: **MUSIC Group Services US Inc.**

Address: **18912 North Creek Parkway, Suite 200 Bothell, WA 98011, USA**

Phone/Fax No.: **Phone: +1 425 672 0816 Fax: +1 425 673 7647**

#### **B-CONTROL FADER BCF2000/ B-CONTROL ROTARY BCR2000**

complies with the FCC rules as mentioned in the following paragraph:

This equipment has been tested and found to comply with the limits for a Class B digital device, pursuant to part 15 of the FCC Rules. These limits are designed to provide reasonable protection against harmful interference in a residential installation. This equipment generates, uses and can radiate radio frequency energy and, if not installed and used in accordance with the instructions, may cause harmful interference to radio communications. However, there is no guarantee that interference will not occur in a particular installation. If this equipment does cause harmful interference to radio or television reception, which can be determined by turning the equipment off and on, the user is encouraged to try to correct the interference by one or more of the following measures:

- **•**  Reorient or relocate the receiving antenna.
- **•**  Increase the separation between the equipment and receiver.
- **•**  Connect the equipment into an outlet on a circuit different from that to which the receiver is connected.
- **•**  Consult the dealer or an experienced radio/TV technician for help.

This device complies with Part 15 of the FCC rules. Operation is subject to the following two conditions:

(1) this device may not cause harmful interference, and (2) this device must accept any interference received, including interference that may cause undesired operation.

#### **Important information:**

Changes or modifications to the equipment not expressly approved by MUSIC Group can void the user's authority to use the equipment.

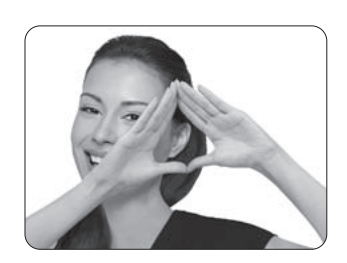

We Hear You

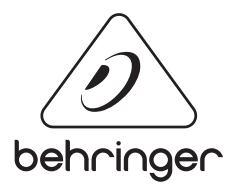